## <span id="page-0-0"></span>**Dell™ Inspiron™ 1564 Servicehandbok**

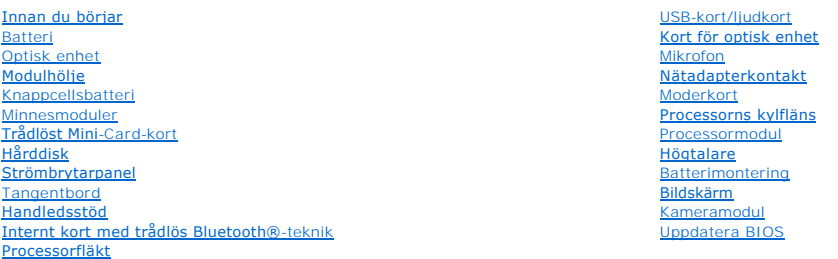

### **Obs, viktigt och varningar**

**OBS!** Här visas viktig information som kan hjälpa dig att få ut mer av din dator.

**VIKTIGT! Här visas information om potentiell skada på maskinvaran eller dataförlust, samt hur du undviker detta.** 

**VARNING! En varning indikerar risk för skada på egendom eller person, eller livsfara.** 

### **Informationen i det här dokumentet kan komma att ändras. © 2009 Dell Inc. Med ensamrätt.**

Återgivning i någon form utan skriftligt tillstånd från Dell Inc. är strängt förbjuden.

Varumärken som används i den här texten: *Dell, DELL*-logotypen och *Inspiron* är varumärken som tillhör Dell Inc.; *Bluetooth* är ett registrerat varumärke som tillhör Bluetooth SIG,<br>Inc. och som används av Dell under lic

Ovriga varumärken kan användas i dokumentet som hänvisning till antingen de enheter som gör anspråk på varumärkena eller deras produkter. Dell Inc. frånsäger sig allt<br>ägarintresse av andra varumärken än sina egna.

December 2009 Rev. A00

Regelmodell: P08F-serien Regeltyp: P08F001

#### <span id="page-1-0"></span> **Nätadapterkontakt Dell™ Inspiron™ 1564 Servicehandbok**

- **Ta bort nätadapterkontakten**
- [Sätta tillbaka nätadapterkontakten](#page-1-2)
- VARNING! Innan du utför något arbete inuti datorn ska du läsa säkerhetsinstruktionerna som medföljde datorn. Mer information om säkert<br>hantering finns på Regulatory Compliance Homepage på www.dell.com/regulatory\_compliance
- **VIKTIGT! Reparationer av datorn får endast utföras av kvalificerade servicetekniker. Skador som uppstår till följd av service som inte har godkänts av Dell omfattas inte av garantin.**
- **VIKTIGT! Undvik statisk urladdning genom att jorda dig med ett jordningsarmband eller genom att regelbundet beröra en omålad metallyta.**
- **VIKTIGT! För att undvika skador på moderkortet ska du ta bort batteriet (se [Ta bort batteriet\)](file:///C:/data/systems/ins1564/sw/sm/battery.htm#wp1199649) innan du arbetar inuti datorn.**

## <span id="page-1-1"></span>**Ta bort nätadapterkontakten**

- 1. Följ anvisningarna i [Innan du börjar](file:///C:/data/systems/ins1564/sw/sm/before.htm#wp1438061).
- 2. Ta bort batteriet (se [Ta bort batteriet\)](file:///C:/data/systems/ins1564/sw/sm/battery.htm#wp1199649).
- 3. [Ta bort den optiska enheten](file:///C:/data/systems/ins1564/sw/sm/optical.htm#wp1180116) (se Ta bort den optiska enheten).
- 4. Ta bort modulens hölje (se [Ta bort modulhöljet](file:///C:/data/systems/ins1564/sw/sm/cover.htm#wp1223484)).
- 5. [Ta bort strömbrytarpanelen](file:///C:/data/systems/ins1564/sw/sm/powerpan.htm#wp1044398) (se Ta bort strömbrytarpanelen).
- 6. Ta bort tangentbordet (se [Ta bort tangentbordet\)](file:///C:/data/systems/ins1564/sw/sm/keyboard.htm#wp1188497).
- 7. [Ta bort handledsstödet](file:///C:/data/systems/ins1564/sw/sm/palmrest.htm#wp1051070) (se Ta bort handledsstödet).
- 8. Koppla loss nätadapterkabeln från kontakten på moderkortet.
- 9. Ta bort skruven som fäster nätadapterkontakten vid datorns bas.
- 10. Lyft ut nätadapterkontakten ur datorbasen.

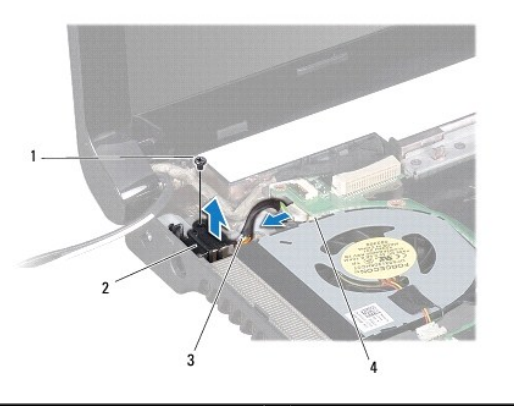

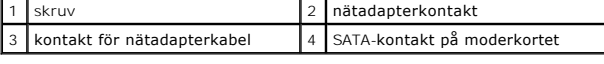

## <span id="page-1-2"></span>**Sätta tillbaka nätadapterkontakten**

1. Följ anvisningarna i [Innan du börjar](file:///C:/data/systems/ins1564/sw/sm/before.htm#wp1438061).

- 2. Placera nätadapterkontakten i datorns bas.
- 3. Sätt tillbaka skruven som fäster nätadapterkontakten vid datorns bas.
- 4. Anslut nätadapterkabeln till kontakten på moderkortet.
- 5. Sätt tillbaka handledsstödet (se [Sätta tillbaka handledsstödet](file:///C:/data/systems/ins1564/sw/sm/palmrest.htm#wp1051265)).
- 6. Sätt tillbaka tangentbordet (se [Sätta tillbaka tangentbordet](file:///C:/data/systems/ins1564/sw/sm/keyboard.htm#wp1206971)).
- 7. Sätt tillbaka strömbrytarpanelen (se [Sätta tillbaka strömbrytarpanelen](file:///C:/data/systems/ins1564/sw/sm/powerpan.htm#wp1061007)).
- 8. Sätt tillbaka modulhöljet (se [Sätta tillbaka modulhöljet](file:///C:/data/systems/ins1564/sw/sm/cover.htm#wp1229256)).
- 9. Sätt tillbaka den optiska enheten (se [Sätta tillbaka den optiska enheten](file:///C:/data/systems/ins1564/sw/sm/optical.htm#wp1193956)).
- 10. Sätt tillbaka batteriet (se **[Byta ut batteriet](file:///C:/data/systems/ins1564/sw/sm/battery.htm#wp1200639)**).

**VIKTIGT! Innan du startar datorn sätter du tillbaka alla skruvar och kontrollerar att inga lösa skruvar ligger kvar inuti datorn. Om du inte gör det kan datorn skadas.**

### <span id="page-3-0"></span> **Batteri**

**Dell™ Inspiron™ 1564 Servicehandbok** 

- **Ta bort batteriet**
- **O** Byta ut batteriet

VARNING! Innan du utför något arbete inuti datorn ska du läsa säkerhetsinstruktionerna som medföljde datorn. Mer information om säkert<br>hantering finns på Regulatory Compliance Homepage på www.dell.com/regulatory\_compliance

- **VIKTIGT! Reparationer av datorn får endast utföras av kvalificerade servicetekniker. Skador som uppstår till följd av service som inte har godkänts av Dell omfattas inte av garantin.**
- **VIKTIGT! Undvik statisk urladdning genom att jorda dig med ett jordningsarmband eller genom att regelbundet beröra en omålad metallyta.**

**VIKTIGT! Undvik skada på datorn genom att enbart använda batteriet som är utformat för den här speciella Dell-datorn. Använd inte batterier utformade för andra Dell-datorer.**

## <span id="page-3-1"></span>**Ta bort batteriet**

- 1. Följ anvisningarna i [Innan du börjar](file:///C:/data/systems/ins1564/sw/sm/before.htm#wp1438061).
- 2. Placera datorn upp och ned på en ren och slät yta.
- 3. Skjut batteriets frigöringsknapp åt sidan.
- 4. Skjut ut batteriet från batterifacket.

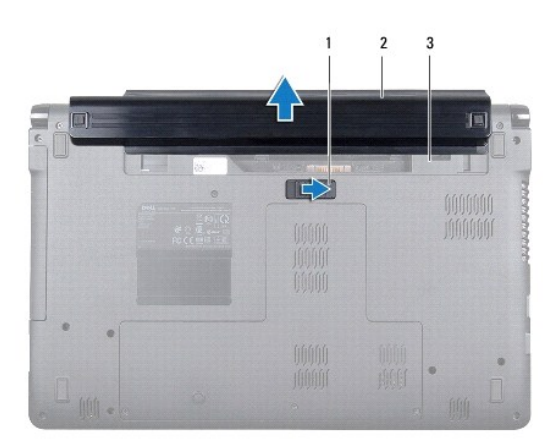

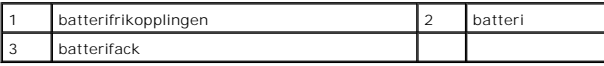

## <span id="page-3-2"></span>**Byta ut batteriet**

1. Skjut in batteriet i batterifacket och tryck på det tills det klickar fast på plats.

#### <span id="page-4-0"></span> **Innan du börjar Dell™ Inspiron™ 1564 Servicehandbok**

- **•** Rekommenderade verktva
- Stänga av datorn
- [Innan du arbetar inuti datorn](#page-4-3)

I den här handboken beskrivs hur du tar bort och installerar komponenter i datorn. Om inget annat nämns förutsätter varje procedur följande:

- 1 Du har genomfört stegen i [Stänga av datorn](#page-4-2) och [Innan du arbetar inuti datorn.](#page-4-3)
- l Du har läst säkerhetsinformationen som medföljde datorn.
- l Komponenter kan bytas ut eller om de införskaffas separat installeras genom att borttagningsproceduren utförs i omvänd ordning.

#### <span id="page-4-1"></span>**Rekommenderade verktyg**

Procedurerna i detta dokument kan kräva att följande verktyg används:

- l liten krysspårmejsel
- l liten spårskruvmejsel
- l plastrits
- l BIOS-uppdateringsprogram finns på **support.dell.com**

### <span id="page-4-2"></span>**Stänga av datorn**

**VIKTIGT! Undvik att data går förlorade genom att spara och stänga alla öppna filer och avsluta alla program innan du stänger av datorn.**

- 1. Spara och stäng alla öppna filer samt avsluta alla öppna program.
- 2. Stäng av datorn:

I Microsoft® Windows Vista® klickar du på **Start** , på pilen och sedan på **Stäng av**.

I Microsoft Windows® 7 klickar du på **Start** och sedan på **Stäng av**.

Datorn stängs av när operativsystemets avstängningsprocedur är klar.

3. Kontrollera att datorn är avstängd. Om datorn inte stängdes av automatiskt när du stängde av operativsystemet trycker du ner och håller kvar strömbrytaren tills datorn stängs av.

### <span id="page-4-3"></span>**Innan du arbetar inuti datorn**

Följ säkerhetsanvisningarna nedan för att skydda dig och datorn mot potentiella skador.

- VARNING! Innan du utför något arbete inuti datorn ska du läsa säkerhetsinstruktionerna som medföljde datorn. Mer information om säkert<br>hantering finns på Regulatory Compliance Homepage på www.dell.com/regulatory\_compliance
- **VIKTIGT! Reparationer av datorn får endast utföras av kvalificerade servicetekniker. Skador som uppstår till följd av service som inte har godkänts av Dell täcks inte av garantin.**
- VIKTIGT! Hantera komponenter och kort varsamt. Rör inte komponenterna eller kontakterna på ett kort. Håll ett kort i dess kanter eller med hjälp<br>av dess metallmonteringskonsol. Håll alltid komponenten, t ex en processor, i
- $\wedge$ VIKTIGT! När du kopplar bort en kabel ska du alltid dra i kontakten eller i dess dragflik, inte i själva kabeln. Vissa kablar har kontakter med<br>låsflikar. Tryck i så fall in låsflikarna innan du kopplar ur kabeln. När du d

**VIKTIGT! För att undvika att skada datorn ska du utföra följande åtgärder innan du börjar arbeta i den.** 

1. Se till att arbetsytan är ren och plan så att inte datorkåpan repas.

2. Stäng av datorn (se [Stänga av datorn](#page-4-2)) och alla anslutna enheter.

**VIKTIGT! Om du ska koppla bort en nätverkskabel kopplar du först bort den från datorn och sedan från nätverksenheten.**

- 3. Koppla bort alla tele- och nätverkskablar från datorn.
- 4. Mata ut kortet från 7-i-1-minneskortläsaren, om tillämpligt.
- 5. Koppla loss datorn och alla anslutna enheter från eluttagen.
- 6. Koppla bort alla anslutna enheter från datorn.

**VIKTIGT! För att undvika skador på moderkortet ska du ta bort batteriet (se [Ta bort batteriet\)](file:///C:/data/systems/ins1564/sw/sm/battery.htm#wp1199649) innan du arbetar inuti datorn.**

- 7. Ta bort batteriet (se [Ta bort batteriet\)](file:///C:/data/systems/ins1564/sw/sm/battery.htm#wp1199649).
- 8. Öppna datorn och tryck på strömbrytaren å att moderkortet jordas.

#### <span id="page-6-0"></span> **Uppdatera BIOS Dell™ Inspiron™ 1564 Servicehandbok**

1. Starta datorn.

- 2. Gå till **support.dell.com/support/downloads**.
- 3. Klicka på **Select Model** (välj modell).
- 4. Hitta filen med BIOS-uppdateringen för din dator:

**OBS!** Servicenumret för datorn finns på datorns undersida.

Om du har din dators servicenummer:

- a. Klicka på **Enter a Service Tag** (ange ett servicenummer).
- b. Ange servicenumret för datorn i fältet **Enter a service tag:** (ange ett servicenummer), klicka på **Go** (Gå till) och gå vidare till [steg 5.](#page-6-1)

Om du inte har datorns servicenummer:

- a. Välj produktfamilj i listan **Select Your Product Family** (välj produktfamilj).
- b. Välj produkttyp i listan **Select Your Product Line** (välj produkttyp).
- c. Välj produktmodell i listan **Select Your Product Model** (välj produktmodell).

**OBS!** Om du har valt en annan modell och vill börja om klickar du på **Start Over** (börja om) längst upp till höger på menyn.

- d. Klicka på **Confirm** (bekräfta).
- <span id="page-6-1"></span>5. En resultatlista visas på skärmen. Klicka på **BIOS**.
- 6. Hämta den senaste BIOS-filen genom att klicka på **Download Now** (hämta nu). Fönstret **Filhämtning** visas.
- 7. Klicka på **Spara** om du vill spara filen på skrivbordet. Filen hämtas till skrivbordet.
- 8. Klicka på **Stäng** om fönstret **Hämtningen är slutförd** visas. Filens ikon visas på skrivbordet och har samma namn som den hämtade BIOS-uppdateringsfilen.
- 9. Dubbelklicka på ikonen på skrivbordet och följ anvisningarna på skärmen.

## <span id="page-7-0"></span> **Internt kort med trådlös Bluetooth®-teknik**

**Dell™ Inspiron™ 1564 Servicehandbok** 

- [Ta bort Bluetooth-kortet](#page-7-1)
- [Sätta tillbaka Bluetooth](#page-7-2)-kortet

VARNING! Innan du utför något arbete inuti datorn ska du läsa säkerhetsinstruktionerna som medföljde datorn. Mer information om säkert<br>hantering finns på Regulatory Compliance Homepage på www.dell.com/regulatory\_compliance

**VIKTIGT! Reparationer av datorn får endast utföras av kvalificerade servicetekniker. Skador som uppstår till följd av service som inte har godkänts av Dell omfattas inte av garantin.**

**VIKTIGT! Undvik statisk urladdning genom att jorda dig med ett jordningsarmband eller genom att regelbundet beröra en omålad metallyta.**

**VIKTIGT! För att undvika skador på moderkortet ska du ta bort batteriet (se [Ta bort batteriet\)](file:///C:/data/systems/ins1564/sw/sm/battery.htm#wp1199649) innan du arbetar inuti datorn.**

Om du beställde ett internt Bluetooth-kort har det redan monterats.

### <span id="page-7-1"></span>**Ta bort Bluetooth-kortet**

- 1. Följ anvisningarna i [Innan du börjar](file:///C:/data/systems/ins1564/sw/sm/before.htm#wp1438061).
- 2. Ta bort batteriet (se [Ta bort batteriet\)](file:///C:/data/systems/ins1564/sw/sm/battery.htm#wp1199649).
- 3. [Ta bort den optiska enheten](file:///C:/data/systems/ins1564/sw/sm/optical.htm#wp1180116) (se Ta bort den optiska enheten).
- 4. Ta bort modulens hölje (se [Ta bort modulhöljet](file:///C:/data/systems/ins1564/sw/sm/cover.htm#wp1223484)).
- 5. Ta bort strömbrytarpanelen (se [Ta bort strömbrytarpanelen](file:///C:/data/systems/ins1564/sw/sm/powerpan.htm#wp1044398)).
- 6. Ta bort tangentbordet (se [Ta bort tangentbordet\)](file:///C:/data/systems/ins1564/sw/sm/keyboard.htm#wp1188497).
- 7. [Ta bort handledsstödet](file:///C:/data/systems/ins1564/sw/sm/palmrest.htm#wp1051070) (se Ta bort handledsstödet).
- 8. Ta bort skruven som fäster Bluetooth-kortet på moderkortet.
- 9. Dra upp Bluetooth-kortet för att koppla bort det från kontakten på moderkortet.

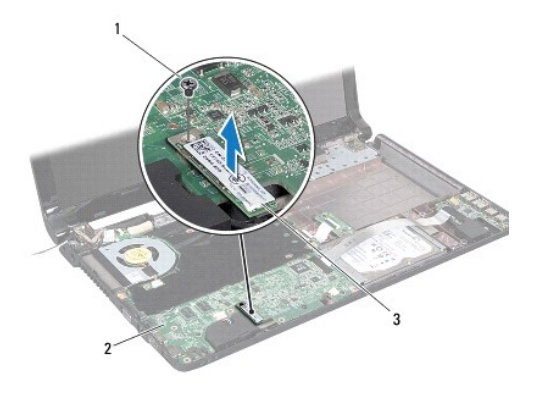

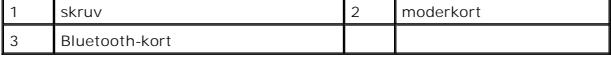

### <span id="page-7-2"></span>**Sätta tillbaka Bluetooth-kortet**

- 1. Följ anvisningarna i [Innan du börjar](file:///C:/data/systems/ins1564/sw/sm/before.htm#wp1438061).
- 2. Passa in kontakten på Bluetooth-kortet mot kontakten på moderkortet och tryck den nedåt för att ansluta Bluetooth-kortet till moderkortet.
- 3. Sätt tillbaka skruven som fäster Bluetooth-kortet på moderkortet.
- 4. Sätt tillbaka handledsstödet (se [Sätta tillbaka handledsstödet](file:///C:/data/systems/ins1564/sw/sm/palmrest.htm#wp1051265)).
- 5. Sätt tillbaka tangentbordet (se [Sätta tillbaka tangentbordet](file:///C:/data/systems/ins1564/sw/sm/keyboard.htm#wp1206971)).
- 6. Sätt tillbaka strömbrytarpanelen (se [Sätta tillbaka strömbrytarpanelen](file:///C:/data/systems/ins1564/sw/sm/powerpan.htm#wp1061007)).
- 7. Sätt tillbaka den optiska enheten (se [Sätta tillbaka den optiska enheten](file:///C:/data/systems/ins1564/sw/sm/optical.htm#wp1193956)).
- 8. Sätt tillbaka modulhöljet (se [Sätta tillbaka modulhöljet](file:///C:/data/systems/ins1564/sw/sm/cover.htm#wp1229256)).
- 9. Sätt tillbaka batteriet (se [Byta ut batteriet](file:///C:/data/systems/ins1564/sw/sm/battery.htm#wp1200639)).

**VIKTIGT! Innan du startar datorn sätter du tillbaka alla skruvar och kontrollerar att inga lösa skruvar ligger kvar inuti datorn. Om du inte gör det kan datorn skadas.**

- <span id="page-9-0"></span> **Kameramodul Dell™ Inspiron™ 1564 Servicehandbok**
- **Ta bort kameramodulen**
- [Sätta tillbaka kameramodulen](#page-10-0)
- VARNING! Innan du utför något arbete inuti datorn ska du läsa säkerhetsinstruktionerna som medföljde datorn. Mer information om säkert<br>hantering finns på Regulatory Compliance Homepage på www.dell.com/regulatory\_compliance
- **VIKTIGT! Reparationer av datorn får endast utföras av kvalificerade servicetekniker. Skador som uppstår till följd av service som inte har godkänts av Dell omfattas inte av garantin.**
- VIKTIGT! Undvik elektrostatiska urladdningar genom att jorda dig själv. Använd ett antistatarmband eller vidrör en omålad metallyta (till<br>exempel en kontakt på datorns baksida) med jämna mellanrum.

**VIKTIGT! För att undvika skador på moderkortet ska du ta bort batteriet (se [Ta bort batteriet\)](file:///C:/data/systems/ins1564/sw/sm/battery.htm#wp1199649) innan du arbetar inuti datorn.**

## <span id="page-9-1"></span>**Ta bort kameramodulen**

- 1. Följ anvisningarna i [Innan du börjar](file:///C:/data/systems/ins1564/sw/sm/before.htm#wp1438061).
- 2. Ta bort batteriet (se [Ta bort batteriet\)](file:///C:/data/systems/ins1564/sw/sm/battery.htm#wp1199649).
- 3. [Ta bort bildskärmsenheten](file:///C:/data/systems/ins1564/sw/sm/display.htm#wp1214210) (se Ta bort bildskärmsenheten).
- 4. [Ta bort bildskärmsinfattningen](file:///C:/data/systems/ins1564/sw/sm/display.htm#wp1254402) (se Ta bort bildskärmsinfattningen).
- 5. [Ta bort bildskärmspanelen](file:///C:/data/systems/ins1564/sw/sm/display.htm#wp1254279) (se Ta bort bildskärmspanelen).
- 6. Lossa kameramodulen från bildskärmskåpan.
- 7. Ta bort tejpen som fäster kamerakabeln vid kameramodulen.
- **OBS!** Färgen på tejpen på kameramodulen kan variera beroende på datormodell.
- 8. Koppla bort kamerakabeln från kameramodulen.

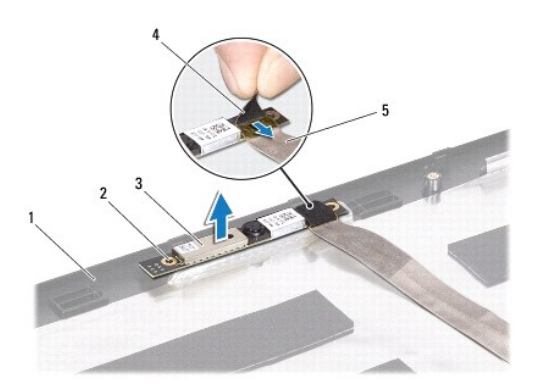

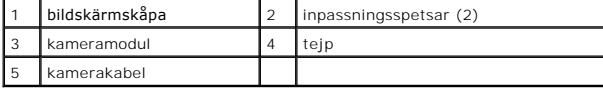

## <span id="page-10-0"></span>**Sätta tillbaka kameramodulen**

- 1. Följ anvisningarna i **Innan du börjar**.
- 2. Anslut kamerakabeln till kontakten på kameramodulen.
- 3. Sätt tillbaka tejpen för att säkra kamerakabeln på kameramodulen.
- 4. Passa in kameramodulen på bildskärmskåpan med hjälp av justeringstapparna.
- 5. Tryck kameramodulen nedåt för att fästa den på bildskärmskåpan.
- 6. Sätt tillbaka bildskärmspanelen (se [Sätta tillbaka bildskärmspanelen](file:///C:/data/systems/ins1564/sw/sm/display.htm#wp1254357)).
- 7. Sätt tillbaka bildskärmsinfattningen (se [Sätta tillbaka bildskärmsinfattningen](file:///C:/data/systems/ins1564/sw/sm/display.htm#wp1254466)).
- 8. Sätt tillbaka bildskärmsenheten (se [Sätta tillbaka bildskärmsmonteringen](file:///C:/data/systems/ins1564/sw/sm/display.htm#wp1203403)).
- 9. Sätt tillbaka batteriet (se **[Byta ut batteriet](file:///C:/data/systems/ins1564/sw/sm/battery.htm#wp1200639)**).

**VIKTIGT! Innan du startar datorn sätter du tillbaka alla skruvar och kontrollerar att inga lösa skruvar ligger kvar inuti datorn. Om du inte gör det kan datorn skadas.**

#### <span id="page-11-0"></span> **Knappcellsbatteri Dell™ Inspiron™ 1564 Servicehandbok**

- **Ta bort knappcellsbatteriet**
- Sätta tillbaka knappcellsbatteriet

VARNING! Innan du utför något arbete inuti datorn ska du läsa säkerhetsinstruktionerna som medföljde datorn. Mer information om säkert<br>hantering finns på Regulatory Compliance Homepage på www.dell.com/regulatory\_compliance

- **VIKTIGT! Reparationer av datorn får endast utföras av kvalificerade servicetekniker. Skador som uppstår till följd av service som inte har godkänts av Dell omfattas inte av garantin.**
- **VIKTIGT! Undvik statisk urladdning genom att jorda dig med ett jordningsarmband eller genom att regelbundet beröra en omålad metallyta.**

**VIKTIGT! För att undvika skador på moderkortet ska du ta bort batteriet (se [Ta bort batteriet\)](file:///C:/data/systems/ins1564/sw/sm/battery.htm#wp1199649) innan du arbetar inuti datorn.**

## <span id="page-11-1"></span>**Ta bort knappcellsbatteriet**

- 1. Följ anvisningarna i [Innan du börjar](file:///C:/data/systems/ins1564/sw/sm/before.htm#wp1438061).
- 2. Ta bort batteriet (se [Ta bort batteriet\)](file:///C:/data/systems/ins1564/sw/sm/battery.htm#wp1199649).
- 3. Ta bort modulens hölje (se [Ta bort modulhöljet](file:///C:/data/systems/ins1564/sw/sm/cover.htm#wp1223484)).
- 4. Bänd försiktigt upp knappcellsbatteriet från facket på moderkortet med hjälp av en ritspenna av plast.

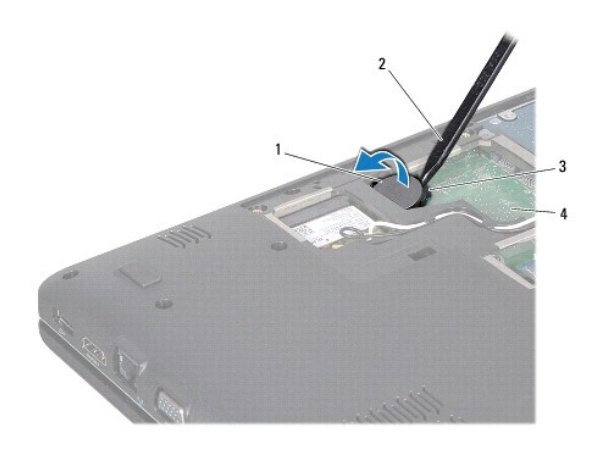

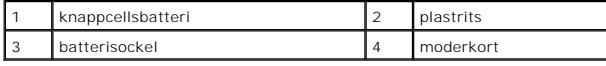

## <span id="page-11-2"></span>**Sätta tillbaka knappcellsbatteriet**

- 1. Följ anvisningarna i [Innan du börjar](file:///C:/data/systems/ins1564/sw/sm/before.htm#wp1438061).
- 2. Tryck fast knappcellsbatteriet, med den positiva sidan uppåtvänd, i batterifacket på moderkortet.
- 3. Sätt tillbaka modulhöljet (se [Sätta tillbaka modulhöljet](file:///C:/data/systems/ins1564/sw/sm/cover.htm#wp1229256)).
- 4. Sätt tillbaka batteriet (se [Byta ut batteriet](file:///C:/data/systems/ins1564/sw/sm/battery.htm#wp1200639)).
- **VIKTIGT! Innan du startar datorn sätter du tillbaka alla skruvar och kontrollerar att inga lösa skruvar ligger kvar inuti datorn. Om du inte gör det kan datorn skadas.**

### <span id="page-13-0"></span> **Modulhölje**

**Dell™ Inspiron™ 1564 Servicehandbok** 

- **Ta bort modulhöljet**
- Sätta tillbaka modulhöljet
- $\triangle$ VARNING! Innan du utför något arbete inuti datorn ska du läsa säkerhetsinstruktionerna som medföljde datorn. Mer information om säkert<br>hantering finns på Regulatory Compliance Homepage på www.dell.com/regulatory\_compliance
- **VIKTIGT! Reparationer av datorn får endast utföras av kvalificerade servicetekniker. Skador som uppstår till följd av service som inte har godkänts av Dell omfattas inte av garantin.**
- **VIKTIGT! Undvik elektrostatiska urladdningar genom att jorda dig själv – använd ett antistatarmband eller vidrör en omålad metallyta (t.ex. datorns baksida) med jämna mellanrum.**
- **VIKTIGT! För att undvika skador på moderkortet ska du ta bort batteriet (se [Ta bort batteriet\)](file:///C:/data/systems/ins1564/sw/sm/battery.htm#wp1199649) innan du arbetar inuti datorn.**

## <span id="page-13-1"></span>**Ta bort modulhöljet**

- 1. Följ anvisningarna i [Innan du börjar](file:///C:/data/systems/ins1564/sw/sm/before.htm#wp1438061).
- 2. Ta bort batteriet (se [Ta bort batteriet\)](file:///C:/data/systems/ins1564/sw/sm/battery.htm#wp1199649).
- 3. Lossa de tre fästskruvar som fäster modulhöljet på datorbasen.
- 4. Lyft upp modulhöljet i vinkel och lösgör det försiktigt från datorns bas.

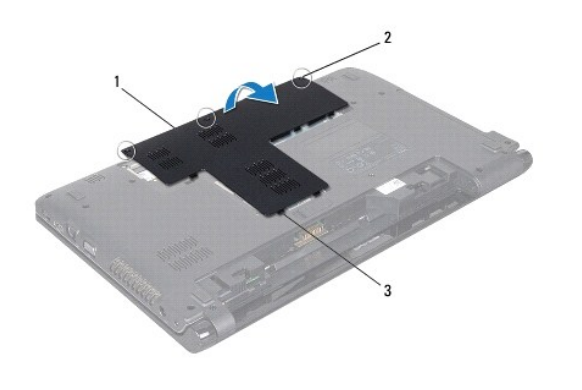

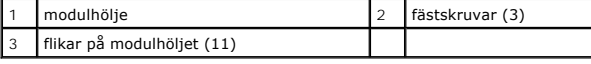

## <span id="page-13-2"></span>**Sätta tillbaka modulhöljet**

- 1. Följ anvisningarna i [Innan du börjar](file:///C:/data/systems/ins1564/sw/sm/before.htm#wp1438061).
- 2. Rikta in modulhöljets flikar mot hålen i datorns bas och tryck försiktigt modulhöljet på plats.
- 3. Dra åt de tre fästskruvar som fäster modulhöljet på datorbasen.
- 4. Sätt tillbaka batteriet (se [Byta ut batteriet](file:///C:/data/systems/ins1564/sw/sm/battery.htm#wp1200639)).

#### <span id="page-15-0"></span> **Processormodul Dell™ Inspiron™ 1564 Servicehandbok**

- **O** Ta bort processormodulen **Sätta tillbaka processormodulen**
- VARNING! Innan du utför något arbete inuti datorn ska du läsa säkerhetsinstruktionerna som medföljde datorn. Mer information om säkert<br>hantering finns på Regulatory Compliance Homepage på www.dell.com/regulatory\_compliance
- **VIKTIGT! Reparationer av datorn får endast utföras av kvalificerade servicetekniker. Skador som uppstår till följd av service som inte har godkänts av Dell omfattas inte av garantin.**
- **VIKTIGT! Undvik elektrostatisk urladdning genom att jorda dig själv med hjälp av ett antistatarmband eller vidrör en omålad metallyta (t.ex. en kontakt på datorn) med jämna mellanrum.**
- VIKTIGT! För att förhindra oregelbunden anslutning mellan ZIF-sockelns kamskruv och processorn när du tar loss eller sätter tillbaka processorn,<br>trycker du lätt på mitten av processorn medan du vrider på kamskruven.
- **VIKTIGT! Håll skruvmejseln lodrätt mot processorn när du vrider på kamskruven, för att undvika att processorn skadas.**
- **VIKTIGT! För att undvika skador på moderkortet ska du ta bort batteriet (se [Ta bort batteriet\)](file:///C:/data/systems/ins1564/sw/sm/battery.htm#wp1199649) innan du arbetar inuti datorn.**

### <span id="page-15-1"></span>**Ta bort processormodulen**

- 1. Följ anvisningarna i [Innan du börjar](file:///C:/data/systems/ins1564/sw/sm/before.htm#wp1438061).
- 2. Ta bort batteriet (se [Ta bort batteriet\)](file:///C:/data/systems/ins1564/sw/sm/battery.htm#wp1199649).
- 3. Följ anvisningarna från [steg 3](file:///C:/data/systems/ins1564/sw/sm/sysboard.htm#wp1062840) till [steg 20](file:///C:/data/systems/ins1564/sw/sm/sysboard.htm#wp1054722) i [Ta ur moderkortet:](file:///C:/data/systems/ins1564/sw/sm/sysboard.htm#wp1037428)
- 4. [Ta bort processorns kylfläns](file:///C:/data/systems/ins1564/sw/sm/cpucool.htm#wp1119269) (se Ta bort processorns kylfläns).
- 5. När ZIF-sockeln ska lossas, använd en liten plan skruvmejsel och vrid ZIF- sockelns kamskruv motsols till kamstoppet.

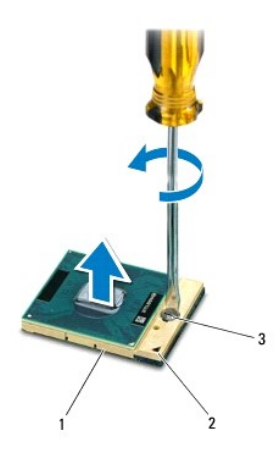

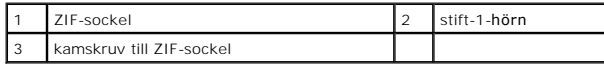

VIKTIGT! För att processorn ska kallna så fort som möjligt ska du inte röra vid processorns värmeöverföringsytor på kylenheten. Fett och oljor<br>på din hud kan reducera värmeöverföringskapaciteten hos de termiska inläggen.

**VIKTIGT! När du tar ut processormodulen drar du den rakt upp. Var försiktig så du inte böjer stiften på processormodulen.**

<span id="page-16-1"></span>6. Ta bort processormodulen från ZIF-sockeln.

### <span id="page-16-0"></span>**Sätta tillbaka processormodulen**

**OBS!** Om du installerar en ny processor får du en ny kylningsenhet som inkluderar en fäst termisk matris eller du får en ny termisk matris tillsammans med dokumentation som illustrerar riktig installation.

1. Följ anvisningarna i [Innan du börjar](file:///C:/data/systems/ins1564/sw/sm/before.htm#wp1438061).

2. Rikta in stift-1-hörnet på processormodulen mot stift-1-hörnet på ZIF- sockeln och sätt sedan processormodulen på plats.

**OBS!** Stift-1-hörnet på processormodulen har en triangel som passar in på triangeln på stift-1-hörnet på ZIF-sockeln.

När processormodulen är riktigt placerad är alla fyra hörn inriktade på samma höjd. Om ett eller flera av modulens hörn är högre än de andra är den inte<br>placerad riktigt.

**VIKTIGT! Håll skruvmejseln vinkelrätt mot processorn när du vrider på kamskruven, för att undvika att processorn skadas.**

- 3. Skruva åt ZIF-sockeln genom att vrida kamskruvarna medsols för att fästa processormodulen i moderkortet.
- 4. Sätt tillbaka processorns kylfläns (se [Sätta tillbaka processorns kylfläns](file:///C:/data/systems/ins1564/sw/sm/cpucool.htm#wp1122720)).
- 5. Följ anvisningarna från [steg 4](file:///C:/data/systems/ins1564/sw/sm/sysboard.htm#wp1055085) till [steg 24](file:///C:/data/systems/ins1564/sw/sm/sysboard.htm#wp1033543) i [Byta ut moderkortet.](file:///C:/data/systems/ins1564/sw/sm/sysboard.htm#wp1050884)
- **VIKTIGT! Innan du startar datorn sätter du tillbaka alla skruvar och kontrollerar att inga lösa skruvar ligger kvar inuti datorn. Om du inte gör det kan datorn skadas.**

## <span id="page-17-0"></span> **Processorns kylfläns**

**Dell™ Inspiron™ 1564 Servicehandbok** 

- **Ta bort processorns kylfläns**
- Sätta tillbaka processorns kylfläns

**VARNING! Innan du utför något arbete inuti datorn ska du läsa säkerhetsinstruktionerna som medföljde datorn. Mer information om säkert hantering finns på Regulatory Compliance Homepage på www.dell.com/regulatory\_compliance.** 

**A** VARNING! Om du tar bort processorns kylfläns från datorn medan kylflänsen är varm bör du inte vidröra metallhöljet på processorns kylfläns.

**VIKTIGT! Reparationer av datorn får endast utföras av kvalificerade servicetekniker. Skador som uppstår till följd av service som inte har godkänts av Dell omfattas inte av garantin.**

**VIKTIGT! Undvik elektrostatiska urladdningar genom att jorda dig själv – använd ett antistatarmband eller vidrör en omålad metallyta (t.ex. datorns baksida) med jämna mellanrum.**

**VIKTIGT! För att undvika skador på moderkortet ska du ta bort batteriet (se [Ta bort batteriet\)](file:///C:/data/systems/ins1564/sw/sm/battery.htm#wp1199649) innan du arbetar inuti datorn.**

## <span id="page-17-1"></span>**Ta bort processorns kylfläns**

- 1. Följ anvisningarna i **Innan du börjar**.
- 2. Ta bort batteriet (se [Ta bort batteriet\)](file:///C:/data/systems/ins1564/sw/sm/battery.htm#wp1199649).
- 3. Följ anvisningarna från [steg 3](file:///C:/data/systems/ins1564/sw/sm/sysboard.htm#wp1062840) till [steg 20](file:///C:/data/systems/ins1564/sw/sm/sysboard.htm#wp1054722) i [Ta ur moderkortet:](file:///C:/data/systems/ins1564/sw/sm/sysboard.htm#wp1037428)

**OBS!** Beroende på datormodell har kylflänsen antingen fyra eller sex fästskruvar.

4. Lossa, i sekventiell ordning, de fyra fästskruvarna som säkrar processorns kylfläns till moderkortet (anges på processorns kylfläns).

5. Ta bort processorns kylfläns från moderkortet.

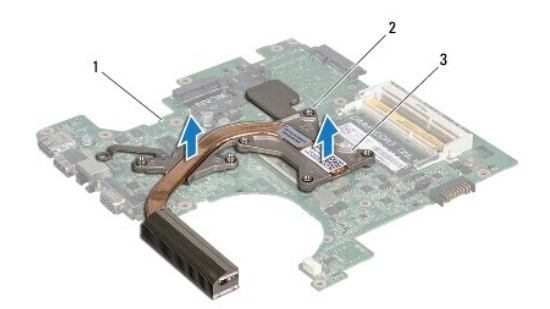

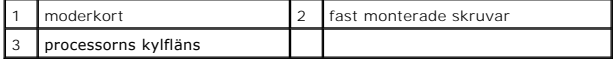

### <span id="page-17-2"></span>**Sätta tillbaka processorns kylfläns**

OBS! Det ursprungliga termiska skyddet kan återanvändas om den ursprungliga processorn och dess kylfläns sätts tillbaka tillsammans. Om antingen<br>processorn eller kylflänsen byts ut ska det termiska skydd som medföljer i sa

**OBS!** Detta förfarande förutsätter att du redan har tagit bort processorns kylfläns och ska sätta tillbaka det.

1. Följ anvisningarna i **Innan du börjar**.

2. Rikta in fästskruvarna på processorns kylfläns mot skruvhålen på moderkortet och dra åt skruvarna i rätt ordning (anges på processorns kylfläns).

3. Följ anvisningarna från [steg 4](file:///C:/data/systems/ins1564/sw/sm/sysboard.htm#wp1055085) till [steg 24](file:///C:/data/systems/ins1564/sw/sm/sysboard.htm#wp1033543) i [Byta ut moderkortet.](file:///C:/data/systems/ins1564/sw/sm/sysboard.htm#wp1050884)

**VIKTIGT! Innan du startar datorn sätter du tillbaka alla skruvar och kontrollerar att inga lösa skruvar ligger kvar inuti datorn. Om du inte gör det kan datorn skadas.**

### <span id="page-19-0"></span> **Bildskärm**

**Dell™ Inspiron™ 1564 Servicehandbok** 

- [Bildskärmsenhet](#page-19-1)
- **O** Bildskärmsinfattning
- **O** Bildskärmspanel
- **Fästen för bildskärmspanel**
- [Bildskärmsgångjärn](#page-24-0)
- [Bildskärmskabel](#page-25-0)
- VARNING! Innan du utför något arbete inuti datorn ska du läsa säkerhetsinstruktionerna som medföljde datorn. Mer information om säkert<br>hantering finns på Regulatory Compliance Homepage på www.dell.com/regulatory\_compliance
- **VIKTIGT! Reparationer av datorn får endast utföras av kvalificerade servicetekniker. Skador som uppstår till följd av service som inte har godkänts av Dell omfattas inte av garantin.**

**VIKTIGT! Undvik statisk urladdning genom att jorda dig med ett jordningsarmband eller genom att regelbundet beröra en omålad metallyta.**

**VIKTIGT! För att undvika skador på moderkortet ska du ta bort batteriet (se [Ta bort batteriet\)](file:///C:/data/systems/ins1564/sw/sm/battery.htm#wp1199649) innan du arbetar inuti datorn.**

### <span id="page-19-1"></span>**Bildskärmsenhet**

### <span id="page-19-2"></span>**Ta bort bildskärmsenheten**

- 1. Följ anvisningarna i [Innan du börjar](file:///C:/data/systems/ins1564/sw/sm/before.htm#wp1438061).
- 2. Ta bort batteriet (se [Ta bort batteriet\)](file:///C:/data/systems/ins1564/sw/sm/battery.htm#wp1199649).
- 3. Ta bort modulens hölje (se [Ta bort modulhöljet](file:///C:/data/systems/ins1564/sw/sm/cover.htm#wp1223484)).
- 4. Koppla loss antennkablarna från Mini-Card-kortet (se [steg 4](file:///C:/data/systems/ins1564/sw/sm/minicard.htm#wp1197327) i [Ta bort Mini Card-kortet\)](file:///C:/data/systems/ins1564/sw/sm/minicard.htm#wp1181641).
- 5. Notera dragningen av Mini-Card-antennkablarna och ta bort dem från kabelhållarna på datorns undersida.
- 6. Ta bort de två skruvarna på datorns undersida som fäster bildskärmen i datorns bas.

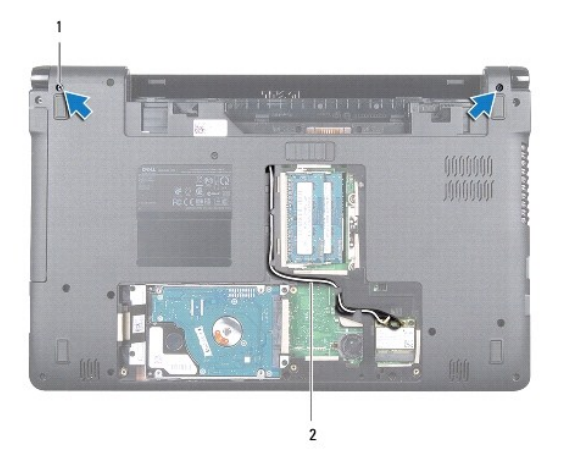

skruvar (2)  $\begin{bmatrix} 2 \\ 2 \end{bmatrix}$  dragning för antennkabel för Mini-Card-kort

7. [Ta bort strömbrytarpanelen](file:///C:/data/systems/ins1564/sw/sm/powerpan.htm#wp1044398) (se Ta bort strömbrytarpanelen).

8. Ta bort tangentbordet (se [Ta bort tangentbordet\)](file:///C:/data/systems/ins1564/sw/sm/keyboard.htm#wp1188497).

- <span id="page-20-0"></span>9. Dra upp Mini-Card-antennkablarna genom öppningen i datorns bas.
- 10. Notera dragningen av Mini-Card-antennkablarna och ta bort dem från kabelhållarna på handledsstödet.
- 11. Koppla bort bildskärmskabeln från bildskärmskontakten på moderkortet och ta bort jordningsskruven för bildskärmskabeln.

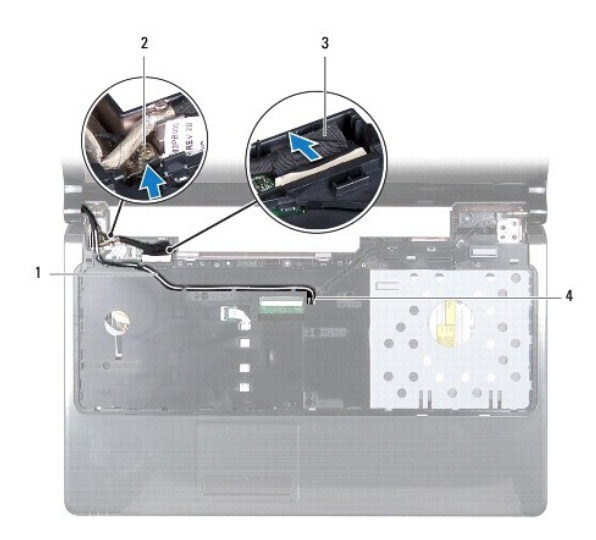

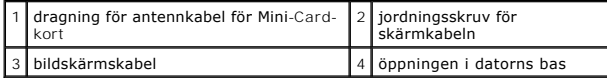

12. Håll bildskärmsenheten på plats och ta bort de tre skruvar som fäster bildskärmsenheten vid datorbasen.

13. Lyft bort bildskärmsenheten från justeringstapparna på datorbasen.

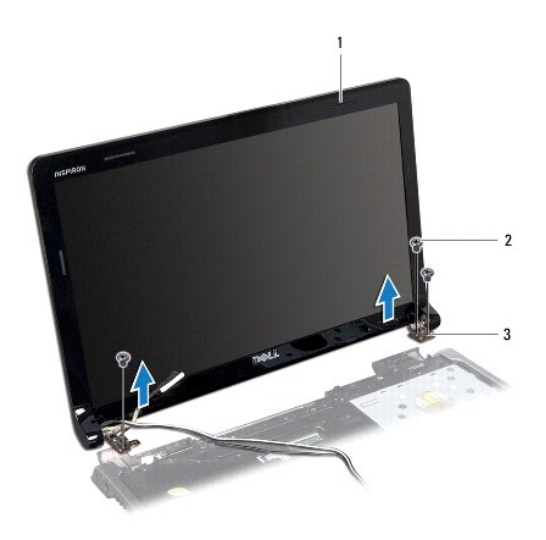

<span id="page-20-1"></span>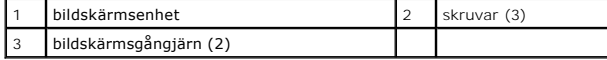

### <span id="page-21-0"></span>**Sätta tillbaka bildskärmsmonteringen**

- 1. Följ anvisningarna i **Innan du börjar**.
- 2. Passa in bildskärmsenheten på datorbasen med hjälp av justeringstapparna.
- 3. Sätt tillbaka de tre skruvar som fäster bildskärmsenheten vid datorns bas.
- 4. Anslut bildskärmskabeln till bildskärmskontakten på moderkortet och sätt tillbaka jordningsskruven för bildskärmskabeln.
- 5. Dra Mini-Card-antennkablarna genom kabelhållarna på handledsstödet.
- 6. Dra Mini-Card-antennkablarna genom öppningen i datorns bas.
- 7. Vänd datorn upp och ner och sätt tillbaka de två skruvar som fäster bildskärmsenheten vid datorns bas.
- 8. Dra och anslut antennkablarna för Mini-Card-kortet (se [steg 5](file:///C:/data/systems/ins1564/sw/sm/minicard.htm#wp1197370) i [Sätta tillbaka Mini](file:///C:/data/systems/ins1564/sw/sm/minicard.htm#wp1181718)-Card-kort).
- 9. Sätt tillbaka tangentbordet (se [Sätta tillbaka tangentbordet](file:///C:/data/systems/ins1564/sw/sm/keyboard.htm#wp1206971)).
- 10. Sätt tillbaka strömbrytarpanelen (se [Sätta tillbaka strömbrytarpanelen](file:///C:/data/systems/ins1564/sw/sm/powerpan.htm#wp1061007)).
- 11. Sätt tillbaka modulhöljet (se [Sätta tillbaka modulhöljet](file:///C:/data/systems/ins1564/sw/sm/cover.htm#wp1229256)).
- 12. Sätt tillbaka batteriet (se [Byta ut batteriet](file:///C:/data/systems/ins1564/sw/sm/battery.htm#wp1200639)).

**VIKTIGT! Innan du startar datorn sätter du tillbaka alla skruvar och kontrollerar att inga lösa skruvar ligger kvar inuti datorn. Om du inte gör det kan datorn skadas.**

## <span id="page-21-1"></span>**Bildskärmsinfattning**

### <span id="page-21-2"></span>**Ta bort bildskärmsinfattningen**

- **VIKTIGT! Bildskärmsinfattningen är mycket känslig. Var försiktig när du tar bort den så att den inte skadas.**
- 1. Följ anvisningarna i [Innan du börjar](file:///C:/data/systems/ins1564/sw/sm/before.htm#wp1438061).
- 2. [Ta bort bildskärmsenheten](#page-19-2) (se Ta bort bildskärmsenheten).
- 3. Dra försiktigt upp den inre kanten av bildskärmsinfattningen så att den lossar från bildskärmsenheten.

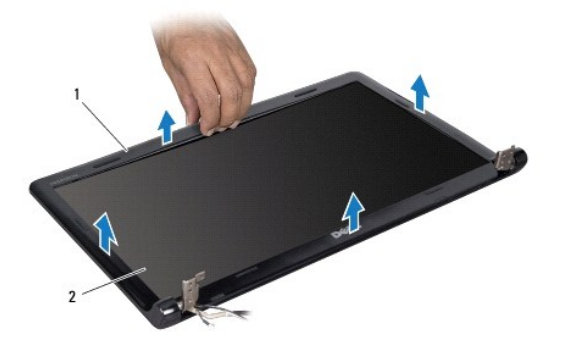

<span id="page-21-3"></span>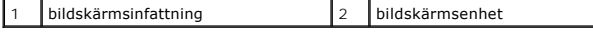

### <span id="page-22-0"></span>**Sätta tillbaka bildskärmsinfattningen**

- 1. Följ anvisningarna i [Innan du börjar](file:///C:/data/systems/ins1564/sw/sm/before.htm#wp1438061).
- 2. Kontrollera att bildskärmskabeln och antennsladdarna för Mini-Card- kortet är dragna genom öppningen i det vänstra gångjärnet så att kablarna inte kläms fast i bildskärmsinfattningen.
- 3. Placera bildskärmsinfattningen över gångjärnen först.
- 4. Tryck försiktigt på bildskärmsinfattningen så att den klickar på plats.
- 5. Sätt tillbaka bildskärmsenheten (se [Sätta tillbaka bildskärmsmonteringen](#page-20-1)).
- 6. Sätt tillbaka batteriet (se [Byta ut batteriet](file:///C:/data/systems/ins1564/sw/sm/battery.htm#wp1200639)).

**VIKTIGT! Innan du startar datorn sätter du tillbaka alla skruvar och kontrollerar att inga lösa skruvar ligger kvar inuti datorn. Om du inte gör det kan datorn skadas.**

## <span id="page-22-1"></span>**Bildskärmspanel**

### <span id="page-22-2"></span>**Ta bort bildskärmspanelen**

- 1. Följ anvisningarna i **Innan du börjar**.
- 2. [Ta bort bildskärmsenheten](#page-19-2) (se Ta bort bildskärmsenheten).
- 3. Ta bort bildskärmsinfattningen (se [Ta bort bildskärmsinfattningen](#page-21-2)).
- 4. Ta bort de sex skruvarna som håller fast bildskärmspanelen mot bildskärmskåpan.
- 5. Lyft bildskärmspanelen i vinkel och håll den på plats.

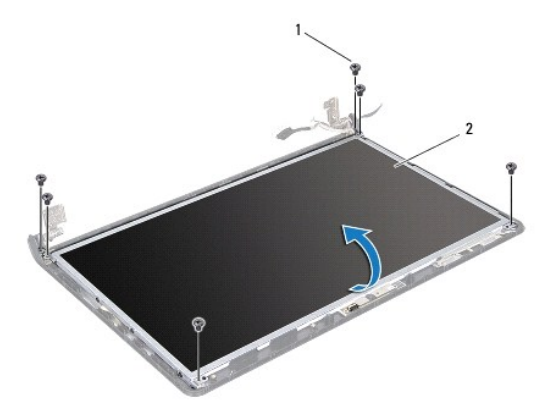

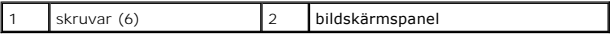

6. Dra bort tejpen på bildskärmskabeln och koppla från kabeln från kontakten på bildskärmspanelen.

<span id="page-23-0"></span>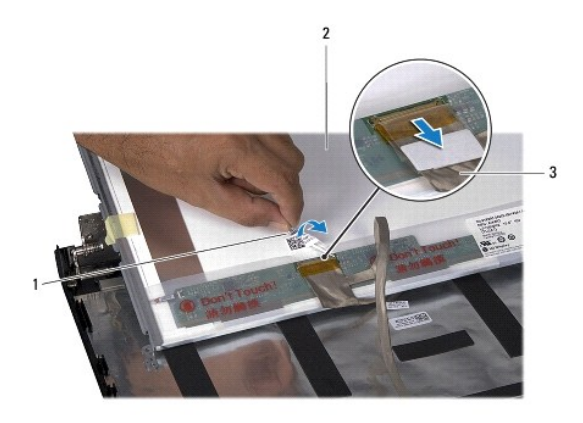

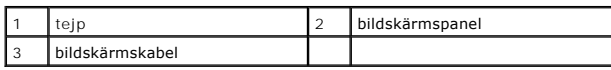

### <span id="page-23-2"></span>**Sätta tillbaka bildskärmspanelen**

- 1. Följ anvisningarna i [Innan du börjar](file:///C:/data/systems/ins1564/sw/sm/before.htm#wp1438061).
- 2. Anslut bildskärmskabeln till kontakten på bildskärmspanelens baksida och sätt tillbaka tejpen för att fästa kabeln på bildskärmspanelen.
- 3. Passa in bildskärmspanelen på bildskärmskåpan med hjälp av justeringstapparna.
- 4. Sätt tillbaka de sex skruvarna som fäster bildskärmspanelen vid bildskärmskåpan.
- 5. Sätt tillbaka bildskärmsinfattningen (se [Sätta tillbaka bildskärmsinfattningen](#page-21-3)).
- 6. Sätt tillbaka bildskärmsenheten (se [Sätta tillbaka bildskärmsmonteringen](#page-20-1)).
- 7. Sätt tillbaka batteriet (se [Byta ut batteriet](file:///C:/data/systems/ins1564/sw/sm/battery.htm#wp1200639)).

## <span id="page-23-1"></span>**Fästen för bildskärmspanel**

### **Ta bort bildskärmspanelens fästen**

- 1. Följ anvisningarna i [Innan du börjar](file:///C:/data/systems/ins1564/sw/sm/before.htm#wp1438061).
- 2. [Ta bort bildskärmsenheten](#page-19-2) (se Ta bort bildskärmsenheten).
- 3. Ta bort bildskärmsinfattningen (se [Ta bort bildskärmsinfattningen](#page-21-2)).
- 4. Ta bort bildskärmspanelen (se [Ta bort bildskärmspanelen](#page-22-2)).
- 5. Ta bort de åtta skruvar som fäster bildskärmspanelens hållare vid bildskärmspanelen.

**VIKTIGT! Innan du startar datorn sätter du tillbaka alla skruvar och kontrollerar att inga lösa skruvar ligger kvar inuti datorn. Om du inte gör det kan datorn skadas.**

<span id="page-24-2"></span>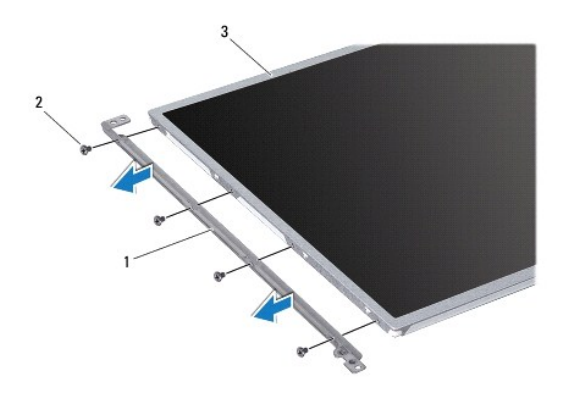

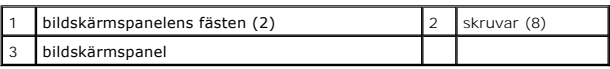

### **Sätta tillbaka bildskärmspanelens fästen**

- 1. Följ anvisningarna i [Innan du börjar](file:///C:/data/systems/ins1564/sw/sm/before.htm#wp1438061).
- 2. Sätt tillbaka de åtta skruvar som fäster bildskärmspanelens hållare vid bildskärmspanelen.
- 3. Sätt tillbaka bildskärmspanelen (se [Sätta tillbaka bildskärmspanelen](#page-23-2)).
- 4. Sätt tillbaka bildskärmsinfattningen (se [Sätta tillbaka bildskärmsinfattningen](#page-21-3)).
- 5. Sätt tillbaka bildskärmsenheten (se [Sätta tillbaka bildskärmsmonteringen](#page-20-1)).
- 6. Sätt tillbaka batteriet (se [Byta ut batteriet](file:///C:/data/systems/ins1564/sw/sm/battery.htm#wp1200639)).

**VIKTIGT! Innan du startar datorn sätter du tillbaka alla skruvar och kontrollerar att inga lösa skruvar ligger kvar inuti datorn. Om du inte gör det kan datorn skadas.**

## <span id="page-24-0"></span>**Bildskärmsgångjärn**

### <span id="page-24-1"></span>**Ta bort bildskärmsgångjärnen**

- 1. Följ anvisningarna i **Innan du börjar**.
- 2. [Ta bort bildskärmsenheten](#page-19-2) (se Ta bort bildskärmsenheten).
- 3. Ta bort bildskärmsinfattningen (se [Ta bort bildskärmsinfattningen](#page-21-2)).
- 4. Ta bort bildskärmspanelen (se [Ta bort bildskärmspanelen](#page-22-2)).
- 5. Ta bort de två skruvar som fäster bildskärmsgångjärnen vid bildskärmskåpan.

<span id="page-25-2"></span>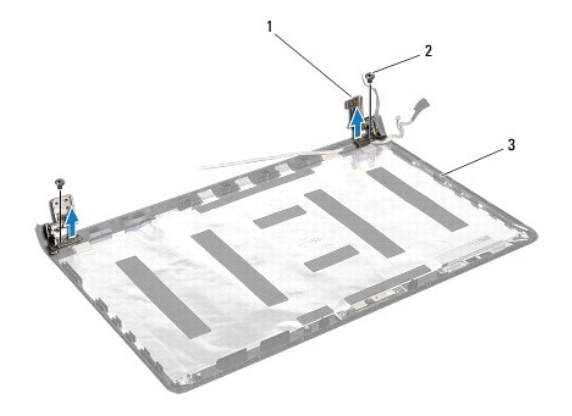

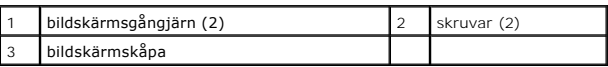

## <span id="page-25-1"></span>**Sätta tillbaka bildskärmsgångjärnen.**

- 1. Följ anvisningarna i [Innan du börjar](file:///C:/data/systems/ins1564/sw/sm/before.htm#wp1438061).
- 2. Passa in bildskärmsgångjärnen på bildskärmskåpan med hjälp av justeringstapparna. Kontrollera att antennsladdarna för Mini-Card-kortet och<br>bildskärmskabeln är dragna under det vänstra gångjärnet innan du sätter tillbaka
- 3. Sätt tillbaka de två skruvar som fäster bildskärmsgångjärnen vid bildskärmskåpan.
- 4. Sätt tillbaka bildskärmspanelen (se [Sätta tillbaka bildskärmspanelen](#page-23-2)).
- 5. Sätt tillbaka bildskärmsinfattningen (se [Sätta tillbaka bildskärmsinfattningen](#page-21-3)).
- 6. Sätt tillbaka bildskärmsenheten (se [Sätta tillbaka bildskärmsmonteringen](#page-20-1)).
- 7. Sätt tillbaka batteriet (se [Byta ut batteriet](file:///C:/data/systems/ins1564/sw/sm/battery.htm#wp1200639)).

**VIKTIGT! Innan du startar datorn sätter du tillbaka alla skruvar och kontrollerar att inga lösa skruvar ligger kvar inuti datorn. Om du inte gör det kan datorn skadas.**

## <span id="page-25-0"></span>**Bildskärmskabel**

### **Ta bort bildskärmskabeln**

- 1. Följ anvisningarna i **Innan du börjar**.
- 2. [Ta bort bildskärmsenheten](#page-19-2) (se Ta bort bildskärmsenheten).
- 3. Ta bort bildskärmsinfattningen (se [Ta bort bildskärmsinfattningen](#page-21-2)).
- 4. [Ta bort bildskärmspanelen](#page-22-2) (se Ta bort bildskärmspanelen).
- 5. Ta bort bildskärmsgångjärnen (se [Ta bort bildskärmsgångjärnen](#page-24-1)).
- 6. Notera dragningen för bildskärmskabeln och ta bort kabeln från bildskärmskåpan.

## **Sätta tillbaka bildskärmskabeln**

- 1. Följ anvisningarna i **Innan du börjar**.
- 2. Dra bildskärmskabeln genom kabelhållarna på bildskärmskåpan.
- 3. Sätt tillbaka bildskärmsgångjärnen (se [Sätta tillbaka bildskärmsgångjärnen.](#page-25-1)).
- 4. Sätt tillbaka bildskärmspanelen (se [Sätta tillbaka bildskärmspanelen](#page-23-2)).
- 5. Sätt tillbaka bildskärmsinfattningen (se [Sätta tillbaka bildskärmsinfattningen](#page-21-3)).
- 6. Sätt tillbaka bildskärmsenheten (se [Sätta tillbaka bildskärmsmonteringen](#page-20-1)).
- 7. Sätt tillbaka batteriet (se **[Byta ut batteriet](file:///C:/data/systems/ins1564/sw/sm/battery.htm#wp1200639)**).

**VIKTIGT! Innan du startar datorn sätter du tillbaka alla skruvar och kontrollerar att inga lösa skruvar ligger kvar inuti datorn. Om du inte gör det kan datorn skadas.**

#### <span id="page-27-0"></span> **Processorfläkt Dell™ Inspiron™ 1564 Servicehandbok**

- **Ta bort processorfläkten**
- Sätta tillbaka processorfläkten

VARNING! Innan du utför något arbete inuti datorn ska du läsa säkerhetsinstruktionerna som medföljde datorn. Mer information om säkert<br>hantering finns på Regulatory Compliance Homepage på www.dell.com/regulatory\_compliance

- **VIKTIGT! Reparationer av datorn får endast utföras av kvalificerade servicetekniker. Skador som uppstår till följd av service som inte har godkänts av Dell omfattas inte av garantin.**
- **VIKTIGT! Undvik statisk urladdning genom att jorda dig med ett jordningsarmband eller genom att regelbundet beröra en omålad metallyta.**

**VIKTIGT! För att undvika skador på moderkortet ska du ta bort batteriet (se [Ta bort batteriet\)](file:///C:/data/systems/ins1564/sw/sm/battery.htm#wp1199649) innan du arbetar inuti datorn.**

## <span id="page-27-1"></span>**Ta bort processorfläkten**

- 1. Följ anvisningarna i [Innan du börjar](file:///C:/data/systems/ins1564/sw/sm/before.htm#wp1438061).
- 2. Ta bort batteriet (se [Ta bort batteriet\)](file:///C:/data/systems/ins1564/sw/sm/battery.htm#wp1199649).
- 3. [Ta bort den optiska enheten](file:///C:/data/systems/ins1564/sw/sm/optical.htm#wp1180116) (se Ta bort den optiska enheten).
- 4. Ta bort modulens hölje (se [Ta bort modulhöljet](file:///C:/data/systems/ins1564/sw/sm/cover.htm#wp1223484)).
- 5. [Ta bort strömbrytarpanelen](file:///C:/data/systems/ins1564/sw/sm/powerpan.htm#wp1044398) (se Ta bort strömbrytarpanelen).
- 6. Ta bort tangentbordet (se [Ta bort tangentbordet\)](file:///C:/data/systems/ins1564/sw/sm/keyboard.htm#wp1188497).
- 7. [Ta bort handledsstödet](file:///C:/data/systems/ins1564/sw/sm/palmrest.htm#wp1051070) (se Ta bort handledsstödet).
- 8. Koppla bort processorfläktens kabel från kontakten på moderkortet.
- 9. Ta bort de två skruvarna som håller processorfläkten på plats i datorn.
- 10. Lyft ut processorfläkten ur datorns bas.

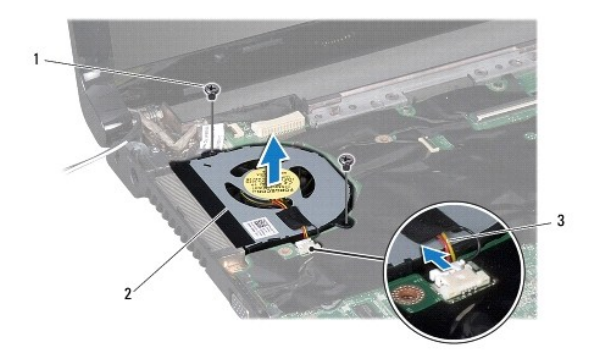

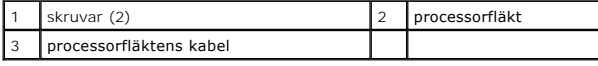

### <span id="page-27-2"></span>**Sätta tillbaka processorfläkten**

1. Följ anvisningarna i **Innan du börjar**.

- 2. Placera processorfläkten i datorns bas.
- 3. Sätt tillbaka de två skruvarna som håller processorfläkten på plats i datorn.
- 4. Anslut processorfläktens kabel till kontakten på moderkortet.
- 5. Sätt tillbaka handledsstödet (se [Sätta tillbaka handledsstödet](file:///C:/data/systems/ins1564/sw/sm/palmrest.htm#wp1051265)).
- 6. Sätt tillbaka tangentbordet (se [Sätta tillbaka tangentbordet](file:///C:/data/systems/ins1564/sw/sm/keyboard.htm#wp1206971)).
- 7. Sätt tillbaka strömbrytarpanelen (se [Sätta tillbaka strömbrytarpanelen](file:///C:/data/systems/ins1564/sw/sm/powerpan.htm#wp1061007)).
- 8. Sätt tillbaka modulhöljet (se [Sätta tillbaka modulhöljet](file:///C:/data/systems/ins1564/sw/sm/cover.htm#wp1229256)).
- 9. Sätt tillbaka den optiska enheten (se [Sätta tillbaka den optiska enheten](file:///C:/data/systems/ins1564/sw/sm/optical.htm#wp1193956)).
- 10. Sätt tillbaka batteriet (se **[Byta ut batteriet](file:///C:/data/systems/ins1564/sw/sm/battery.htm#wp1200639)**).

**VIKTIGT! Innan du startar datorn sätter du tillbaka alla skruvar och kontrollerar att inga lösa skruvar ligger kvar inuti datorn. Om du inte gör det kan datorn skadas.**

### <span id="page-29-0"></span> **Hårddisk**

**Dell™ Inspiron™ 1564 Servicehandbok** 

- **Ta** bort hårddisken
- Sätta tillbaka hårddisk

**VARNING! Innan du utför något arbete inuti datorn ska du läsa säkerhetsinstruktionerna som medföljde datorn. Mer information om säkert**   $\Lambda$ **hantering finns på Regulatory Compliance Homepage på www.dell.com/regulatory\_compliance. VARNING! Om du tar bort hårddisken från datorn medan enheten är varm, ska du inte vidröra hårddiskens metallhölje. VIKTIGT! Reparationer av datorn får endast utföras av kvalificerade servicetekniker. Skador som uppstår till följd av service som inte har godkänts av Dell täcks inte av garantin.** VIKTIGT! Stäng av datorn (se <u>Stänga av datorn</u>) innan du tar bort hårddisken. Annars riskerar du att förlora data på hårddisken. Ta inte bort<br>hårddisken medan datorn är påslagen eller i viloläge. **VIKTIGT! För att undvika skador på moderkortet ska du ta bort batteriet (se [Ta bort batteriet\)](file:///C:/data/systems/ins1564/sw/sm/battery.htm#wp1199649) innan du arbetar inuti datorn. VIKTIGT! Hårddiskar är mycket känsliga. Var försiktig när du hanterar hårddisken. OBS!** Dell garanterar inte att hårddiskar från andra leverantörer är kompatibla med Dells datorer och tillhandahåller inte heller support för sådana enheter. **OBS!** Om du tänker sätta i en hårddisk från en annan leverantör än Dell måste du installera ett operativsystem, drivrutiner och verktyg på den (se *Dells teknikhandbok*).

## <span id="page-29-1"></span>**Ta bort hårddisken**

- 1. Följ anvisningarna i **Innan du börjar**.
- 2. Ta bort batteriet (se [Ta bort batteriet\)](file:///C:/data/systems/ins1564/sw/sm/battery.htm#wp1199649).
- 3. Ta bort modulens hölje (se [Ta bort modulhöljet](file:///C:/data/systems/ins1564/sw/sm/cover.htm#wp1223484))
- 4. Ta bort de fyra skruvarna som fäster hårddiskenheten i datorns bas.

**VIKTIGT! När hårddisken inte sitter i datorn ska den förvaras i en skyddande antistatisk förpackning (se "Skydd mot elektrostatisk urladdning" i säkerhetsinstruktionerna som medföljde datorn).**

- 5. Använd dragfliken och dra hårddiskenheten åt vänster för att lossa hårddisken från kontakten på moderkortet.
- 6. Lyft ut hårddiskmonteringen ur datorn.

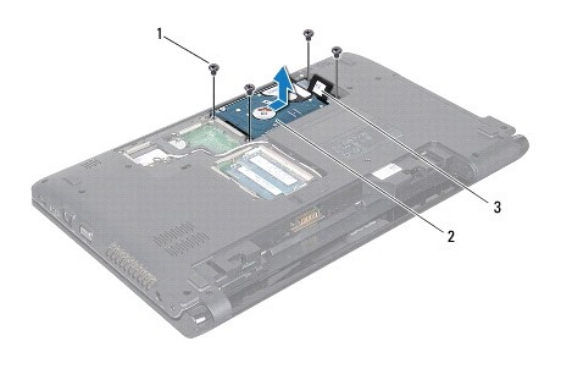

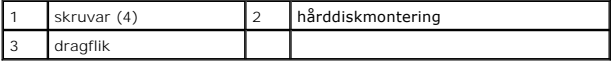

7. Ta bort de fyra skruvarna som fäster hårddisken vid hårddiskhållaren.

<span id="page-30-1"></span>8. Lyft bort hårddisken från hårddiskhållaren.

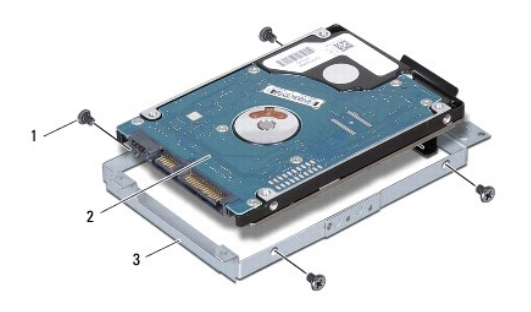

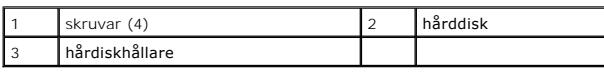

## <span id="page-30-0"></span>**Sätta tillbaka hårddisken**

- 1. Följ anvisningarna i [Innan du börjar](file:///C:/data/systems/ins1564/sw/sm/before.htm#wp1438061).
- 2. Om hårddisken är ny packar du upp den ur förpackningen.

Spara originalförpackningen till förvaring eller frakt av hårddisken.

- 3. Placera hårddisken i hårddiskhållaren.
- 4. Sätt tillbaka de fyra skruvarna som fäster hårddisken vid hårddiskhållaren.
- 5. Placera hårddiskmonteringen i datorns bas.
- 6. Använd dragfliken för att trycka fast hårddiskenheten i kontakten på moderkortet.
- 7. Sätt tillbaka de fyra skruvarna som säkrar hårddiskmonteringen till datorns bas.
- 8. Sätt tillbaka modulhöljet (se [Sätta tillbaka modulhöljet](file:///C:/data/systems/ins1564/sw/sm/cover.htm#wp1229256)).
- 9. Sätt tillbaka batteriet (se **[Byta ut batteriet](file:///C:/data/systems/ins1564/sw/sm/battery.htm#wp1200639)**).
- **VIKTIGT! Innan du startar datorn sätter du tillbaka alla skruvar och kontrollerar att inga lösa skruvar ligger kvar inuti datorn. Om du inte gör det kan datorn skadas.**
- 10. Installera datorns operativsystem om det behövs. Se "Återställa operativsystemet" i *Installationshandboken*.
- 11. Installera datorns drivrutiner och verktygsprogram om det behövs. Mer information finns i *Dells teknikhandbok*.

## <span id="page-31-0"></span> **Tangentbord**

**Dell™ Inspiron™ 1564 Servicehandbok** 

- **Ta bort tangentbordet**
- Sätta tillbaka tangentbo

VARNING! Innan du utför något arbete inuti datorn ska du läsa säkerhetsinstruktionerna som medföljde datorn. Mer information om säkert<br>hantering finns på Regulatory Compliance Homepage på www.dell.com/regulatory\_compliance

- **VIKTIGT! Reparationer av datorn får endast utföras av kvalificerade servicetekniker. Skador som uppstår till följd av service som inte har godkänts av Dell omfattas inte av garantin.**
- **VIKTIGT! Undvik statisk urladdning genom att jorda dig med ett jordningsarmband eller genom att regelbundet beröra en omålad metallyta.**

**VIKTIGT! För att undvika skador på moderkortet ska du ta bort batteriet (se [Ta bort batteriet\)](file:///C:/data/systems/ins1564/sw/sm/battery.htm#wp1199649) innan du arbetar inuti datorn.**

## <span id="page-31-1"></span>**Ta bort tangentbordet**

- 1. Följ anvisningarna i [Innan du börjar](file:///C:/data/systems/ins1564/sw/sm/before.htm#wp1438061).
- 2. Ta bort batteriet (se [Ta bort batteriet\)](file:///C:/data/systems/ins1564/sw/sm/battery.htm#wp1199649).
- 3. [Ta bort strömbrytarpanelen](file:///C:/data/systems/ins1564/sw/sm/powerpan.htm#wp1044398) (se Ta bort strömbrytarpanelen).
- 4. Ta bort de tre skruvarna som fäster tangentbordet i datorns bas.
- **VIKTIGT! Tangenterna är ömtåliga och förskjuts lätt, och det tar tid att lägga tillbaka dem. Var försiktig när du tar bort och hanterar tangentbordet.**
- **VIKTIGT! Var mycket försiktig när du tar bort och hanterar tangentbordet. Om du inte är försiktig kan du repa bildskärmspanelen.**

5. Lyft tangentbordet och lossa det försiktigt från flikarna på handledsstödet.

- 6. Dra ut flikarna på tangentbordet från hålen i handledsstödet.
- 7. Vänd tangentbordet upp och ned och placera det på handledsstödet.

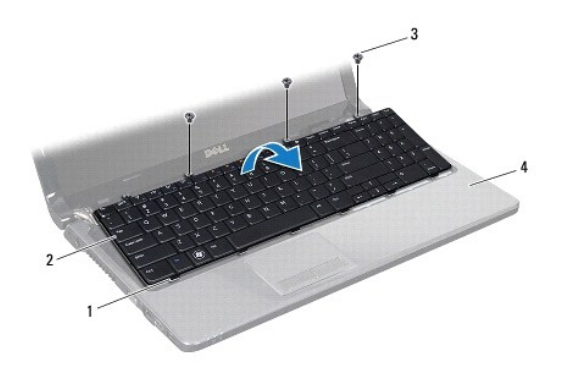

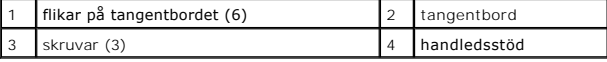

8. Lyft kontaktspärren och skjut ut tangentbordskabeln från kontakten på moderkortet.

<span id="page-32-0"></span>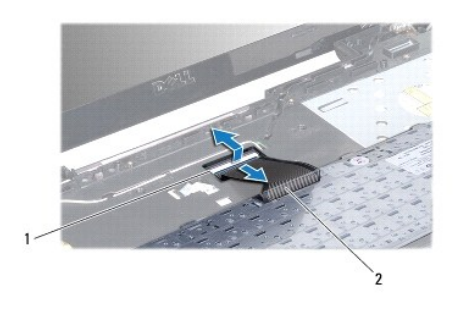

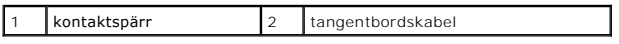

9. Lyft bort tangentbordet från handledsstödet.

## <span id="page-32-1"></span>**Sätta tillbaka tangentbordet**

- 1. Följ anvisningarna i [Innan du börjar](file:///C:/data/systems/ins1564/sw/sm/before.htm#wp1438061).
- 2. Placera tangentbordet upp och ned på handledsstödet.
- 3. Dra tangentbordskabeln till kontakten på moderkortet och tryck ned kontaktspärren för att säkra kabeln.
- 4. För in flikarna på tangentbordet i hålen på handledsstödet sänk ned tangentbordet så att det hamnar på plats.
- 5. Tryck försiktigt på kanterna på tangentbordet så att tangentbordet hamnar på plats under flikarna på handledsstödet.
- 6. Sätt tillbaka de tre skruvar som säkrar tangentbordet till datorns bas.
- 7. Sätt tillbaka strömbrytarpanelen (se [Sätta tillbaka strömbrytarpanelen](file:///C:/data/systems/ins1564/sw/sm/powerpan.htm#wp1061007)).
- 8. Sätt tillbaka batteriet (se **[Byta ut batteriet](file:///C:/data/systems/ins1564/sw/sm/battery.htm#wp1200639)**).

**VIKTIGT! Innan du startar datorn sätter du tillbaka alla skruvar och kontrollerar att inga lösa skruvar ligger kvar inuti datorn. Om du inte gör det kan datorn skadas.**

#### <span id="page-33-0"></span> **Batterimontering Dell™ Inspiron™ 1564 Servicehandbok**

- **Ta bort batterimonteringen**
- **Sätt tillbaka batterispärrmonteringen**
- VARNING! Innan du utför något arbete inuti datorn ska du läsa säkerhetsinstruktionerna som medföljde datorn. Mer säkerhetsinformation finns<br>på hemsidan för regelefterlevnad på www.dell.com/regulatory\_compliance.
- **VIKTIGT! Reparationer av datorn får endast utföras av kvalificerade servicetekniker. Skador som uppstår till följd av service som inte har godkänts av Dell omfattas inte av garantin.**
- VIKTIGT! Undvik elektrostatiska urladdningar genom att jorda dig själv. Använd ett antistatarmband eller vidrör en omålad metallyta (till<br>exempel en kontakt på datorns baksida) med jämna mellanrum.

**VIKTIGT! För att undvika skador på moderkortet ska batteriet tas ur (se [Ta bort batteriet\)](file:///C:/data/systems/ins1564/sw/sm/battery.htm#wp1199649) innan du arbetar inuti datorn.**

## <span id="page-33-1"></span>**Ta bort batterimonteringen**

- 1. Följ anvisningarna i [Innan du börjar](file:///C:/data/systems/ins1564/sw/sm/before.htm#wp1438061).
- 2. Ta bort batteriet (se [Ta bort batteriet\)](file:///C:/data/systems/ins1564/sw/sm/battery.htm#wp1199649).
- 3. Följ anvisningarna från [steg 3](file:///C:/data/systems/ins1564/sw/sm/sysboard.htm#wp1062840) till [steg 19](file:///C:/data/systems/ins1564/sw/sm/sysboard.htm#wp1062342) i [Ta ur moderkortet:](file:///C:/data/systems/ins1564/sw/sm/sysboard.htm#wp1037428)
- 4. Ta bort den skruv som fäster batterifrikopplingen vid batterimonteringen.
- 5. Ta loss batterifrikopplingens fjäder från batterimonteringen och datorns bas.
- 6. Ta bort batterimonteringen från datorns bas.

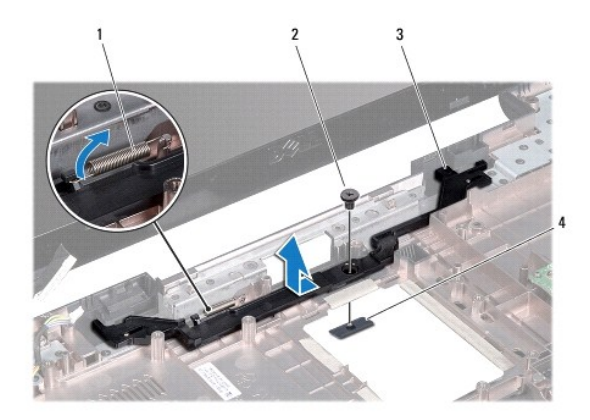

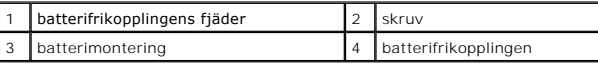

## <span id="page-33-2"></span>**Sätt tillbaka batterispärrmonteringen**

- 1. Följ anvisningarna i [Innan du börjar](file:///C:/data/systems/ins1564/sw/sm/before.htm#wp1438061).
- 2. Placera batterimonteringen i datorns bas.
- 3. Haka fast batterifrikopplingens fjäder på batterimonteringen och sedan på datorns bas.
- 4. Håll batterifrikopplingen på plats och sätt tillbaka den skruv som fäster batterifrikopplingen vid batterimonteringen.
- 5. Följ anvisningarna från [steg 5](file:///C:/data/systems/ins1564/sw/sm/sysboard.htm#wp1056875) till [steg 24](file:///C:/data/systems/ins1564/sw/sm/sysboard.htm#wp1033543) i [Byta ut moderkortet.](file:///C:/data/systems/ins1564/sw/sm/sysboard.htm#wp1050884)

# **VIKTIGT! Innan du sätter på datorn skall du sätta tillbaka alla skruvar och säkerställa att inte lösa skruvar blir kvar i datorn. Om du inte gör det kan datorn skadas.**

#### <span id="page-35-0"></span> **Minnesmoduler Dell™ Inspiron™ 1564 Servicehandbok**

- **O** Ta bort minnesmodulerna
- **Sätta tillbaka minnesmodulerna**
- **VARNING! Innan du utför något arbete inuti datorn ska du läsa säkerhetsinstruktionerna som medföljde datorn. Mer information om säkert hantering finns på Regulatory Compliance Homepage på www.dell.com/regulatory\_compliance.**
- **VIKTIGT! Reparationer av datorn får endast utföras av kvalificerade servicetekniker. Skador som uppstår till följd av service som inte har godkänts av Dell omfattas inte av garantin.**

VIKTIGT! Undvik elektrostatiska urladdningar genom att jorda dig själv. Använd ett antistatarmband eller vidrör en omålad metallyta (till<br>exempel en kontakt på datorns baksida) med jämna mellanrum.

**VIKTIGT! För att undvika skador på moderkortet ska du ta bort batteriet (se [Ta bort batteriet\)](file:///C:/data/systems/ins1564/sw/sm/battery.htm#wp1199649) innan du arbetar inuti datorn.**

Du kan utöka datorns minne genom att montera minnesmoduler på moderkortet. Mer information om vilken typ av minne som stöds av datorn finns under<br>"Grundläggande specifikationer" i *Installationsquiden* och "*Fullständiga s* 

**OBS!** Minnesmoduler som du köper av Dell™ täcks av datorgarantin.

Datorn har två SODIMM-uttag som sitter på datorns undersida.

### <span id="page-35-1"></span>**Ta bort minnesmodulerna**

- 1. Följ anvisningarna i **Innan du börjar**.
- 2. Ta bort batteriet (se [Ta bort batteriet\)](file:///C:/data/systems/ins1564/sw/sm/battery.htm#wp1199649).
- 3. Ta bort modulens hölje (se [Ta bort modulhöljet](file:///C:/data/systems/ins1564/sw/sm/cover.htm#wp1223484)).

**VIKTIGT! Använd inga verktyg när du öppnar spärrhakarna på minnesmodulen. Det kan skada modulens kontakt.**

- 4. Använd fingertopparna och öppna försiktigt spärrhakarna på vardera sidan av minnesmodulkontakten så att minnesmodulen lossnar.
- 5. Ta bort minnesmodulen från kontakten.

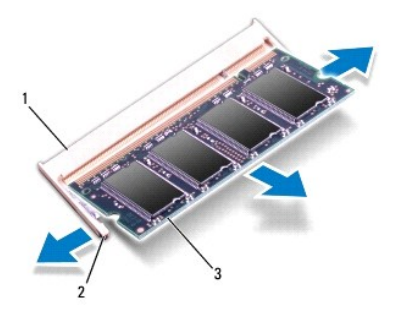

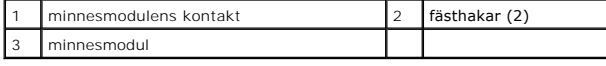

## <span id="page-35-2"></span>**Sätta tillbaka minnesmodulerna**

**VIKTIGT! Om du behöver sätta in minnesmoduler i två kontakter sätter du in en minnesmodul i den undre kontakten innan du sätter in en minnesmodul i den övre.**

1. Följ anvisningarna i **Innan du börjar**.

- 2. Passa in skåran på minnesmodulen mot fliken på kontakten för minnesmodulen.
- 3. Skjut in minnesmodulen på dess plats i 45 graders vinkel och tryck sedan modulen nedåt så att den klickar på plats. Om du inte hör något klick tar du bort minnesmodulen och försöker igen.

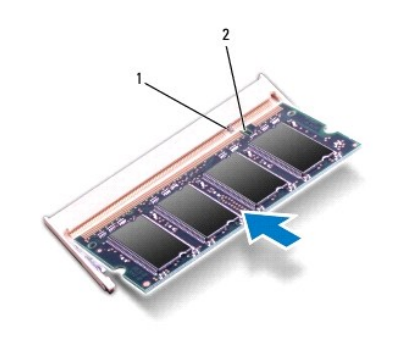

*OBS!* Om minnesmodulen inte installerats ordentligt kanske inte datorn går att starta.

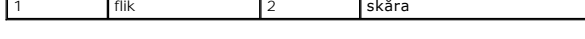

- 4. Sätt tillbaka modulhöljet (se [Sätta tillbaka modulhöljet](file:///C:/data/systems/ins1564/sw/sm/cover.htm#wp1229256)).
- 5. Sätt tillbaka batteriet (se **[Byta ut batteriet](file:///C:/data/systems/ins1564/sw/sm/battery.htm#wp1200639)</u>). Anslut nätadaptern till din dator och till ett eluttag.**

**VIKTIGT! Innan du startar datorn sätter du tillbaka alla skruvar och kontrollerar att inga lösa skruvar ligger kvar inuti datorn. Om du inte gör det kan datorn skadas.**

6. Starta datorn.

När datorn startar identifieras minnesmodulerna och informationen i systemkonfigurationen uppdateras automatiskt.

Kontrollera hur mycket minne som är installerat i datorn:

I Microsoft Windows Vista® klickar du på **Start** ® **Hjälp och support**® **Dell System Information**.

I Microsoft Windows® 7 klickar du på **Start** ® **Kontrollpanelen**® **System och säkerhet**® **System**.

#### <span id="page-37-0"></span> **Mikrofon**

**Dell™ Inspiron™ 1564 Servicehandbok** 

- **Ta bort mikrofonen**
- **O** Sätta tillbaka mikrofonen
- VARNING! Innan du utför något arbete inuti datorn ska du läsa säkerhetsinstruktionerna som medföljde datorn. Mer information om säkert<br>hantering finns på Regulatory Compliance Homepage på www.dell.com/regulatory\_compliance
- **VIKTIGT! Reparationer av datorn får endast utföras av kvalificerade servicetekniker. Skador som uppstår till följd av service som inte har godkänts av Dell omfattas inte av garantin.**
- **VIKTIGT! Undvik statisk urladdning genom att jorda dig med ett jordningsarmband eller genom att regelbundet beröra en omålad metallyta.**
- **VIKTIGT! För att undvika skador på moderkortet ska du ta bort batteriet (se [Ta bort batteriet\)](file:///C:/data/systems/ins1564/sw/sm/battery.htm#wp1199649) innan du arbetar inuti datorn.**

## <span id="page-37-1"></span>**Ta bort mikrofonen**

- 1. Följ anvisningarna i [Innan du börjar](file:///C:/data/systems/ins1564/sw/sm/before.htm#wp1438061).
- 2. Ta bort batteriet (se [Ta bort batteriet\)](file:///C:/data/systems/ins1564/sw/sm/battery.htm#wp1199649).
- 3. [Ta bort den optiska enheten](file:///C:/data/systems/ins1564/sw/sm/optical.htm#wp1180116) (se Ta bort den optiska enheten).
- 4. Ta bort modulens hölje (se [Ta bort modulhöljet](file:///C:/data/systems/ins1564/sw/sm/cover.htm#wp1223484)).
- 5. [Ta bort strömbrytarpanelen](file:///C:/data/systems/ins1564/sw/sm/powerpan.htm#wp1044398) (se Ta bort strömbrytarpanelen).
- 6. Ta bort tangentbordet (se [Ta bort tangentbordet\)](file:///C:/data/systems/ins1564/sw/sm/keyboard.htm#wp1188497).
- 7. [Ta bort handledsstödet](file:///C:/data/systems/ins1564/sw/sm/palmrest.htm#wp1051070) (se Ta bort handledsstödet).
- 8. Koppla loss mikrofonkabeln från kontakten på moderkortet.
- 9. Skjut försiktigt ut mikrofonen från öppningen på datorbasen.

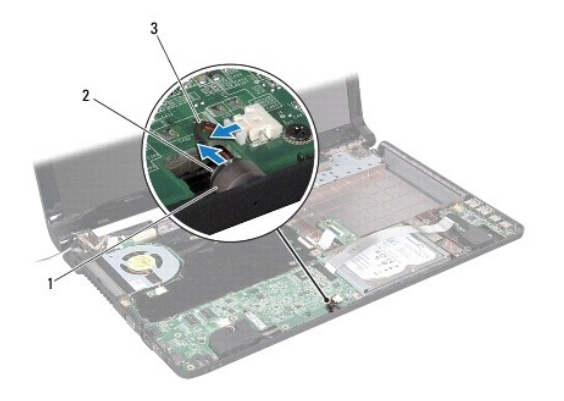

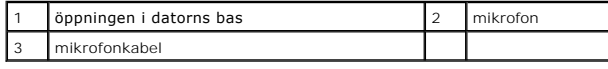

## <span id="page-37-2"></span>**Sätta tillbaka mikrofonen**

- 1. Följ anvisningarna i [Innan du börjar](file:///C:/data/systems/ins1564/sw/sm/before.htm#wp1438061).
- 2. Skjut in mikrofonen i öppningen på datorbasen.
- 3. Anslut mikrofonkabeln till kontakten på moderkortet.
- 4. Sätt tillbaka handledsstödet (se [Sätta tillbaka handledsstödet](file:///C:/data/systems/ins1564/sw/sm/palmrest.htm#wp1051265)).
- 5. Sätt tillbaka tangentbordet (se [Sätta tillbaka tangentbordet](file:///C:/data/systems/ins1564/sw/sm/keyboard.htm#wp1206971)).
- 6. Sätt tillbaka strömbrytarpanelen (se [Sätta tillbaka strömbrytarpanelen](file:///C:/data/systems/ins1564/sw/sm/powerpan.htm#wp1061007)).
- 7. Sätt tillbaka modulhöljet (se [Sätta tillbaka modulhöljet](file:///C:/data/systems/ins1564/sw/sm/cover.htm#wp1229256)).
- 8. Sätt tillbaka den optiska enheten (se [Sätta tillbaka den optiska enheten](file:///C:/data/systems/ins1564/sw/sm/optical.htm#wp1193956)).
- 9. Sätt tillbaka batteriet (se [Byta ut batteriet](file:///C:/data/systems/ins1564/sw/sm/battery.htm#wp1200639)).

**VIKTIGT! Innan du startar datorn sätter du tillbaka alla skruvar och kontrollerar att inga lösa skruvar ligger kvar inuti datorn. Om du inte gör det kan datorn skadas.**

#### <span id="page-39-0"></span> **Trådlöst Mini-Card-kort Dell™ Inspiron™ 1564 Servicehandbok**

- **Ta bort Mini Card-kortet**
- [Sätta tillbaka Mini](#page-40-1)-Card-kort

 $\Lambda$ VARNING! Innan du utför något arbete inuti datorn ska du läsa säkerhetsinstruktionerna som medföljde datorn. Mer information om säkert<br>hantering finns på Regulatory Compliance Homepage på www.dell.com/regulatory\_compliance

**VIKTIGT! Reparationer av datorn får endast utföras av kvalificerade servicetekniker. Skador som uppstår till följd av service som inte har godkänts av Dell omfattas inte av garantin.**

**VIKTIGT! Undvik statisk urladdning genom att jorda dig med ett jordningsarmband eller genom att regelbundet beröra en omålad metallyta.**

**VIKTIGT! För att undvika skador på moderkortet ska du ta bort batteriet (se [Ta bort batteriet\)](file:///C:/data/systems/ins1564/sw/sm/battery.htm#wp1199649) innan du arbetar inuti datorn.**

VIKTIGT! När Mini-Card-kortet inte sitter i datorn ska det förvaras i en skyddande antistatisk förpackning (se "Skydd mot elektrostatisk<br>urladdning" i säkerhetsinstruktionerna som medföljde datorn).

**OBS!** Dell garanterar inte att Mini-Card-kort från andra leverantörer är kompatibla med Dells datorer och tillhandahåller inte heller support för sådana kort.

**OBS!** Beroende på datorns konfiguration vid köptillfället kanske inga Mini-Card-kort finns installerade i Mini-Card-kortplatserna.

Om du beställde ett trådlöst Mini-Card-kort tillsammans med datorn är det redan installerat.

Datorn har stöd för en kortplats för ett Mini-Card-kort i halvhöjd för trådlöst nätverk (WLAN).

### <span id="page-39-1"></span>**Ta bort Mini Card-kortet**

- 1. Följ anvisningarna i [Innan du börjar](file:///C:/data/systems/ins1564/sw/sm/before.htm#wp1438061).
- 2. Ta bort batteriet (se [Ta bort batteriet\)](file:///C:/data/systems/ins1564/sw/sm/battery.htm#wp1199649).
- 3. Ta bort modulens hölje (se [Ta bort modulhöljet](file:///C:/data/systems/ins1564/sw/sm/cover.htm#wp1223484)).
- 4. Koppla bort antennkablarna från Mini Card-kortet.
- 5. Ta bort skruvarna som säkrar Mini-Card-kortet till moderkortet.
- 6. Lyft ut Mini-Card-kortet från kontakten på moderkortet.

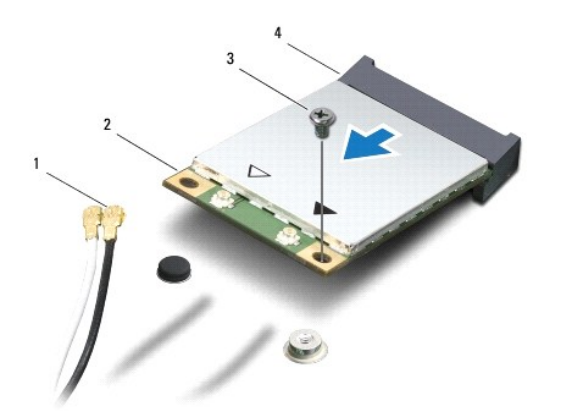

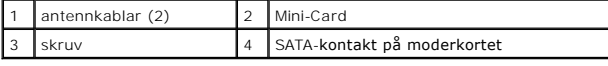

## <span id="page-40-1"></span><span id="page-40-0"></span>**Sätta tillbaka Mini-Card-kort**

- 1. Följ anvisningarna i [Innan du börjar](file:///C:/data/systems/ins1564/sw/sm/before.htm#wp1438061).
- 2. Packa upp det nya Mini-Card-kortet.
- **VIKTIGT! Tryck jämnt och bestämt när du skjuter kortet på plats. Om du tar i för mycket kan du skada kontakten.**
- **VIKTIGT! Kontakterna kan bara sättas in på ett sätt. Om något tar emot kontrollerar du kontakterna på kortet och på moderkortet och riktar in kortet på nytt.**
- **VIKTIGT! Placera aldrig kablarna under Mini-Card-kortet eftersom det kan skada kortet.**
- 3. Håll Mini-Card-kortet med etiketten uppåt och för in det i lämplig kontakt på moderkortet i 45 graders vinkel.
- 4. Tryck ned den andra änden av Mini-Card-kortet i platsen på moderkortet och sätt tillbaka skruven som håller fast Mini-Card-kortet på moderkortet.
- 5. Anslut den vita antennkabeln till Mini-Card-kontakten som är märkt med en vit triangel. Anslut den svarta antennkabeln till Mini-Card- extrakontakten som är märkt med en svart triangel.
- 6. Sätt tillbaka modulhöljet (se [Sätta tillbaka modulhöljet](file:///C:/data/systems/ins1564/sw/sm/cover.htm#wp1229256)).
- 7. Sätt tillbaka batteriet (se [Byta ut batteriet](file:///C:/data/systems/ins1564/sw/sm/battery.htm#wp1200639)).
- **VIKTIGT! Innan du startar datorn sätter du tillbaka alla skruvar och kontrollerar att inga lösa skruvar ligger kvar inuti datorn. Om du inte gör det kan datorn skadas.**
- 8. Installera datorns drivrutiner och verktygsprogram om det behövs. Mer information finns i *Dells teknikhandbok*.

**OBS!** Om du installerar ett kommunikationskort från en annan leverantör än Dell måste du installera lämpliga drivrutiner och verktyg. Mer information om generiska drivrutiner finns i *Dell-teknikhandboken.*

## <span id="page-41-0"></span> **Kort för optisk enhet**

**Dell™ Inspiron™ 1564 Servicehandbok** 

- [Ta bort kortet för optisk enhet](#page-41-1)
- [Sätta tillbaka kortet för optisk enhet](#page-42-0)
- VARNING! Innan du utför något arbete inuti datorn ska du läsa säkerhetsinstruktionerna som medföljde datorn. Mer information om säkert<br>hantering finns på Regulatory Compliance Homepage på www.dell.com/regulatory\_compliance
- **VIKTIGT! Reparationer av datorn får endast utföras av kvalificerade servicetekniker. Skador som uppstår till följd av service som inte har godkänts av Dell omfattas inte av garantin.**
- **VIKTIGT! Undvik statisk urladdning genom att jorda dig med ett jordningsarmband eller genom att regelbundet beröra en omålad metallyta.**
- **VIKTIGT! För att undvika skador på moderkortet ska du ta bort batteriet (se [Ta bort batteriet\)](file:///C:/data/systems/ins1564/sw/sm/battery.htm#wp1199649) innan du arbetar inuti datorn.**

## <span id="page-41-1"></span>**Ta bort kortet för optisk enhet**

- 1. Följ anvisningarna i [Innan du börjar](file:///C:/data/systems/ins1564/sw/sm/before.htm#wp1438061).
- 2. Ta bort batteriet (se [Ta bort batteriet\)](file:///C:/data/systems/ins1564/sw/sm/battery.htm#wp1199649).
- 3. [Ta bort den optiska enheten](file:///C:/data/systems/ins1564/sw/sm/optical.htm#wp1180116) (se Ta bort den optiska enheten).
- 4. Ta bort modulens hölje (se [Ta bort modulhöljet](file:///C:/data/systems/ins1564/sw/sm/cover.htm#wp1223484)).
- 5. [Ta bort strömbrytarpanelen](file:///C:/data/systems/ins1564/sw/sm/powerpan.htm#wp1044398) (se Ta bort strömbrytarpanelen).
- 6. Ta bort tangentbordet (se [Ta bort tangentbordet\)](file:///C:/data/systems/ins1564/sw/sm/keyboard.htm#wp1188497).
- 7. [Ta bort handledsstödet](file:///C:/data/systems/ins1564/sw/sm/palmrest.htm#wp1051070) (se Ta bort handledsstödet).
- 8. Lyft kontaktspärren och skjut ut kabeln för kortet för optisk enhet från kontakten på kortet för den optiska enheten.
- 9. Ta bort de två skruvarna som fäster kortet för den optiska enheten vid datorns bas.
- 10. Lyft ut kortet för den optiska enheten ur datorns bas.

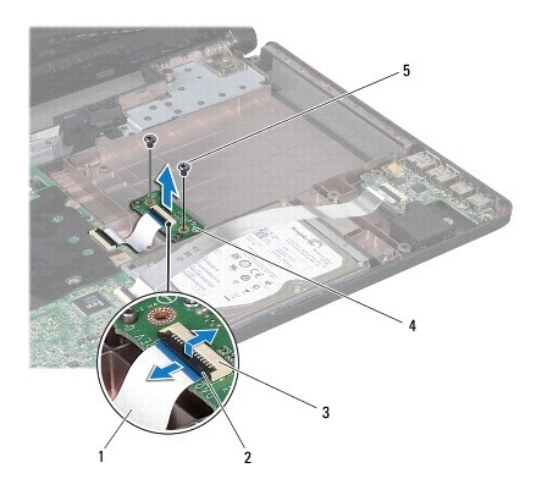

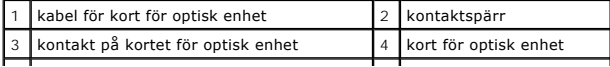

## <span id="page-42-0"></span>**Sätta tillbaka kortet för optisk enhet**

- 1. Följ anvisningarna i [Innan du börjar](file:///C:/data/systems/ins1564/sw/sm/before.htm#wp1438061).
- 2. Passa in kortet för den optiska enheten med hjälp av justeringstapparna i datorns bas.
- 3. Sätt tillbaka de två skruvarna som fäster kortet för den optiska enheten vid datorns bas.
- 4. Dra kabeln för kortet för optisk enhet till kontakten på den optiska enheten och tryck ned kontaktspärren för att säkra kabeln.
- 5. Sätt tillbaka handledsstödet (se [Sätta tillbaka handledsstödet](file:///C:/data/systems/ins1564/sw/sm/palmrest.htm#wp1051265)).
- 6. Sätt tillbaka tangentbordet (se [Sätta tillbaka tangentbordet](file:///C:/data/systems/ins1564/sw/sm/keyboard.htm#wp1206971)).
- 7. Sätt tillbaka strömbrytarpanelen (se [Sätta tillbaka strömbrytarpanelen](file:///C:/data/systems/ins1564/sw/sm/powerpan.htm#wp1061007)).
- 8. Sätt tillbaka modulhöljet (se [Sätta tillbaka modulhöljet](file:///C:/data/systems/ins1564/sw/sm/cover.htm#wp1229256)).
- 9. Sätt tillbaka den optiska enheten (se [Sätta tillbaka den optiska enheten](file:///C:/data/systems/ins1564/sw/sm/optical.htm#wp1193956)).
- 10. Sätt tillbaka batteriet (se [Byta ut batteriet](file:///C:/data/systems/ins1564/sw/sm/battery.htm#wp1200639)).

**VIKTIGT! Innan du startar datorn sätter du tillbaka alla skruvar och kontrollerar att inga lösa skruvar ligger kvar inuti datorn. Om du inte gör det kan datorn skadas.**

- <span id="page-43-0"></span> **Optisk enhet Dell™ Inspiron™ 1564 Servicehandbok**
- [Ta bort den optiska enheten](#page-43-1)
- [Sätta tillbaka den optiska enheten](#page-43-2)
- $\triangle$ VARNING! Innan du utför något arbete inuti datorn ska du läsa säkerhetsinstruktionerna som medföljde datorn. Mer information om säkert<br>hantering finns på Regulatory Compliance Homepage på www.dell.com/regulatory\_compliance
- **VIKTIGT! Reparationer av datorn får endast utföras av kvalificerade servicetekniker. Skador som uppstår till följd av service som inte har godkänts av Dell omfattas inte av garantin.**
- **VIKTIGT! Undvik elektrostatiska urladdningar genom att jorda dig själv – använd ett antistatarmband eller vidrör en omålad metallyta (t.ex. datorns baksida) med jämna mellanrum.**

**VIKTIGT! För att undvika skador på moderkortet ska du ta bort batteriet (se [Ta bort batteriet\)](file:///C:/data/systems/ins1564/sw/sm/battery.htm#wp1199649) innan du arbetar inuti datorn.**

### <span id="page-43-1"></span>**Ta bort den optiska enheten**

- 1. Följ anvisningarna i [Innan du börjar](file:///C:/data/systems/ins1564/sw/sm/before.htm#wp1438061).
- 2. Ta bort batteriet (se [Ta bort batteriet\)](file:///C:/data/systems/ins1564/sw/sm/battery.htm#wp1199649).
- 3. Ta loss skruven som håller den optiska enheten på plats i datorns bas.
- 4. Dra ut den optiska enheten från facket.

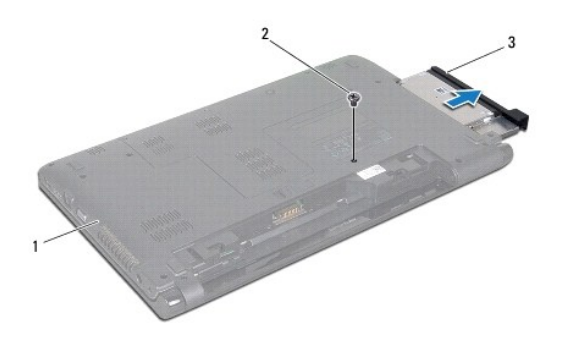

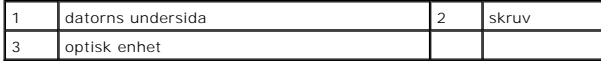

### <span id="page-43-2"></span>**Sätta tillbaka den optiska enheten**

- 1. Följ anvisningarna i **Innan du börjar**.
- 2. Skjut in den optiska enheten i enhetsfacket.
- 3. Sätt tillbaka skruven som håller den optiska enheten på plats på datorn.
- 4. Sätt tillbaka batteriet (se [Byta ut batteriet](file:///C:/data/systems/ins1564/sw/sm/battery.htm#wp1200639)).
- **VIKTIGT! Innan du startar datorn sätter du tillbaka alla skruvar och kontrollerar att inga lösa skruvar ligger kvar inuti datorn. Om du inte gör det kan datorn skadas.**

## <span id="page-45-0"></span> **Handledsstöd**

**Dell™ Inspiron™ 1564 Servicehandbok** 

- **Ta bort handledsstödet**
- Sätta tillbaka handledsstödet

VARNING! Innan du utför något arbete inuti datorn ska du läsa säkerhetsinstruktionerna som medföljde datorn. Mer information om säkert<br>hantering finns på Regulatory Compliance Homepage på www.dell.com/regulatory\_compliance

**VIKTIGT! Undvik statisk urladdning genom att jorda dig med ett jordningsarmband eller genom att regelbundet beröra en omålad metallyta.**

**VIKTIGT! Reparationer av datorn får endast utföras av kvalificerade servicetekniker. Skador som uppstår till följd av service som inte har godkänts av Dell omfattas inte av garantin.**

**VIKTIGT! För att undvika skador på moderkortet ska du ta bort batteriet (se [Ta bort batteriet\)](file:///C:/data/systems/ins1564/sw/sm/battery.htm#wp1199649) innan du arbetar inuti datorn.**

## <span id="page-45-1"></span>**Ta bort handledsstödet**

- 1. Följ anvisningarna i [Innan du börjar](file:///C:/data/systems/ins1564/sw/sm/before.htm#wp1438061).
- 2. Ta bort batteriet (se [Ta bort batteriet\)](file:///C:/data/systems/ins1564/sw/sm/battery.htm#wp1199649).
- 3. [Ta bort den optiska enheten](file:///C:/data/systems/ins1564/sw/sm/optical.htm#wp1180116) (se Ta bort den optiska enheten).
- 4. Ta bort modulens hölje (se [Ta bort modulhöljet](file:///C:/data/systems/ins1564/sw/sm/cover.htm#wp1223484)).
- 5. Koppla loss antennkablarna från Mini-Card-kortet (se [steg 4](file:///C:/data/systems/ins1564/sw/sm/minicard.htm#wp1197327) i [Ta bort Mini Card-kortet\)](file:///C:/data/systems/ins1564/sw/sm/minicard.htm#wp1181641).
- 6. Notera dragningen av Mini-Card-antennkablarna och ta bort dem från kabelhållarna på datorns undersida.
- 7. Ta bort de fjorton skruvarna som fäster handledsstödet i datorns bas.

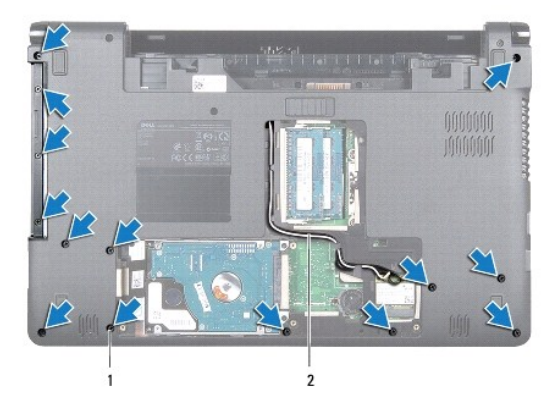

#### $\begin{vmatrix} 1 & 1 \end{vmatrix}$  skruvar (14)  $\begin{vmatrix} 2 & 1 \end{vmatrix}$  dragning för antennkabel för Mini-Card-kort

- 8. [Ta bort strömbrytarpanelen](file:///C:/data/systems/ins1564/sw/sm/powerpan.htm#wp1044398) (se Ta bort strömbrytarpanelen).
- 9. Ta bort tangentbordet (se [Ta bort tangentbordet\)](file:///C:/data/systems/ins1564/sw/sm/keyboard.htm#wp1188497).
- 10. Lyft kontaktspärren och dra sedan dragfliken så att pekplattans kabel lossnar från kontakten på moderkortet.
- 11. Dra upp Mini-Card-antennkablarna genom öppningen i datorns bas.
- 12. Notera dragningen av Mini-Card-antennkablarna och ta bort dem från kabelhållarna på handledsstödet.

<span id="page-46-0"></span>13. Ta bort de sex skruvar som fäster handledsstödet vid datorns bas.

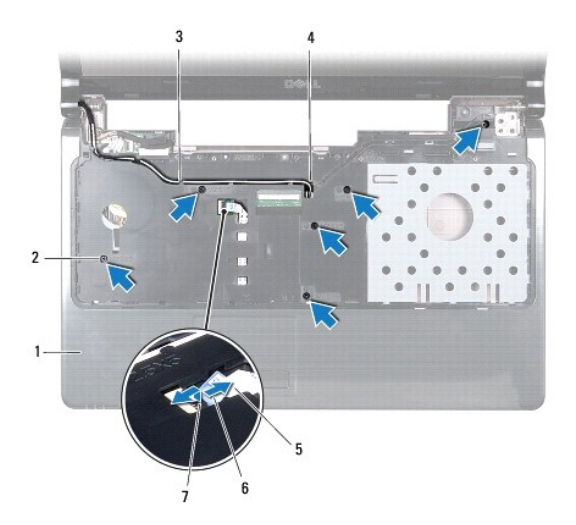

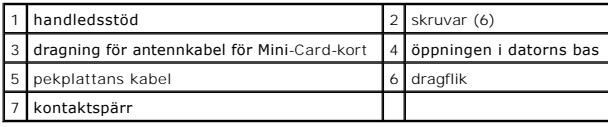

## **VIKTIGT! Ta försiktigt loss handledsstödet från datorbasen för att inte skada stödet.**

- 14. Börja med höger eller vänster sida av handledsstödet och använd fingrarna för att åtskilja handledsstödet från datorns bas.
- 15. Lyft ut handledsstödet ur datorns bas.

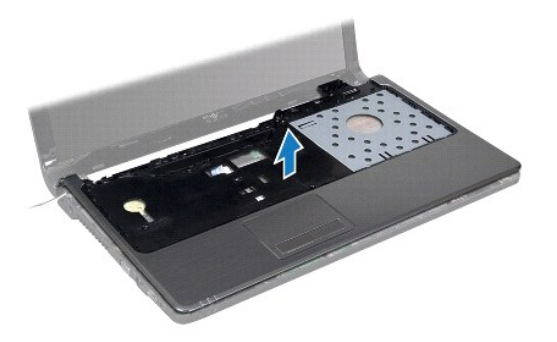

## <span id="page-46-1"></span>**Sätta tillbaka handledsstödet**

- 1. Följ anvisningarna i [Innan du börjar](file:///C:/data/systems/ins1564/sw/sm/before.htm#wp1438061).
- 2. Rikta in handledsstödet mot datorns bas och tryck fast det.
- 3. Dra pekplattans kabel till kontakten på moderkortet och tryck ned kontaktspärren för att säkra kabeln.
- 4. Sätt tillbaka de sex skruvar som fäster handledsstödet vid datorns bas.
- 5. Dra Mini-Card-antennkablarna genom kabelhållarna på handledsstödet.
- 6. Dra Mini-Card-antennkablarna genom öppningen i datorns bas.
- 7. Sätt tillbaka de 14 skruvar som fäster handledsstödet vid datorns bas.
- 8. Sätt tillbaka tangentbordet (se [Sätta tillbaka tangentbordet](file:///C:/data/systems/ins1564/sw/sm/keyboard.htm#wp1206971)).
- 9. Sätt tillbaka strömbrytarpanelen (se [Sätta tillbaka strömbrytarpanelen](file:///C:/data/systems/ins1564/sw/sm/powerpan.htm#wp1061007)).
- 10. Dra och anslut antennkablarna för Mini-Card-kortet (se [steg 5](file:///C:/data/systems/ins1564/sw/sm/minicard.htm#wp1197370) i [Sätta tillbaka Mini](file:///C:/data/systems/ins1564/sw/sm/minicard.htm#wp1181718)-Card-kort).
- 11. Sätt tillbaka modulhöljet (se [Sätta tillbaka modulhöljet](file:///C:/data/systems/ins1564/sw/sm/cover.htm#wp1229256)).
- 12. Sätt tillbaka den optiska enheten (se [Sätta tillbaka den optiska enheten](file:///C:/data/systems/ins1564/sw/sm/optical.htm#wp1193956)).
- 13. Sätt tillbaka batteriet (se **[Byta ut batteriet](file:///C:/data/systems/ins1564/sw/sm/battery.htm#wp1200639)**).
- **VIKTIGT! Innan du startar datorn sätter du tillbaka alla skruvar och kontrollerar att inga lösa skruvar ligger kvar inuti datorn. Om du inte gör det kan datorn skadas.**

#### <span id="page-48-0"></span> **Strömbrytarpanel Dell™ Inspiron™ 1564 Servicehandbok**

- **Ta bort strömbrytarpanelen**
- Sätta tillbaka strömbrytarpar

 $\triangle$ VARNING! Innan du utför något arbete inuti datorn ska du läsa säkerhetsinstruktionerna som medföljde datorn. Mer information om säkert<br>hantering finns på Regulatory Compliance Homepage på www.dell.com/regulatory\_compliance

- **VIKTIGT! Reparationer av datorn får endast utföras av kvalificerade servicetekniker. Skador som uppstår till följd av service som inte har godkänts av Dell omfattas inte av garantin.**
- **VIKTIGT! Undvik statisk urladdning genom att jorda dig med ett jordningsarmband eller genom att regelbundet beröra en omålad metallyta.**

**VIKTIGT! För att undvika skador på moderkortet ska du ta bort batteriet (se [Ta bort batteriet\)](file:///C:/data/systems/ins1564/sw/sm/battery.htm#wp1199649) innan du arbetar inuti datorn.**

## <span id="page-48-1"></span>**Ta bort strömbrytarpanelen**

- 1. Följ anvisningarna i [Innan du börjar](file:///C:/data/systems/ins1564/sw/sm/before.htm#wp1438061).
- 2. Ta bort batteriet (se [Ta bort batteriet\)](file:///C:/data/systems/ins1564/sw/sm/battery.htm#wp1199649).
- 3. Ta bort de tre skruvar som fäster strömbrytarpanelen vid datorns bas.

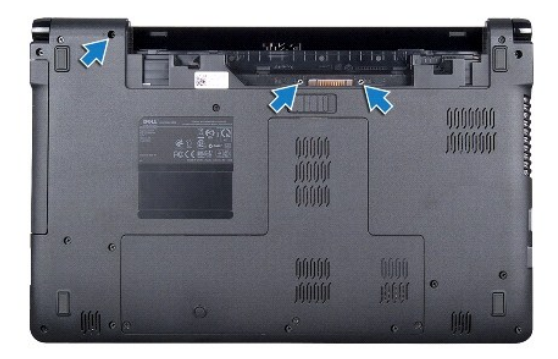

4. Vänd datorn och öppna bildskärmen så mycket det går.

**VIKTIGT! Var mycket försiktig när du tar bort strömbrytarpanelen. Panelen är mycket ömtålig.**

5. Dra upp strömbrytarpanelen mellan de två gångjärnen så att den lossnar från flikarna på handledsstödet.

**VIKTIGT! Se till att du inte skadar strömbrytarkabeln genom att vara mycket försiktigt när du lyfter strömbrytarpanelen.**

- 6. Lyft kontaktspärren och dra sedan dragfliken så att strömbrytarkabeln lossnar från kontakten på moderkortet.
- 7. Ta bort strömbrytarpanelen från datorns bas.

<span id="page-49-0"></span>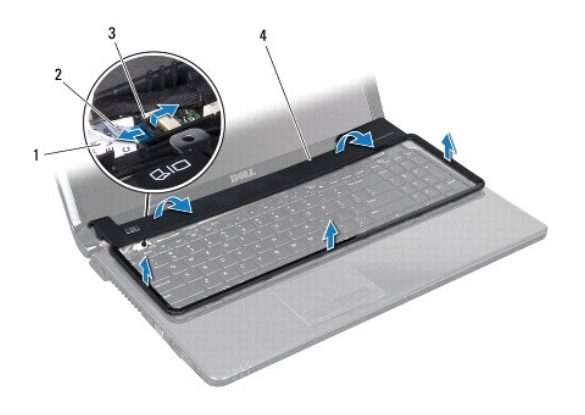

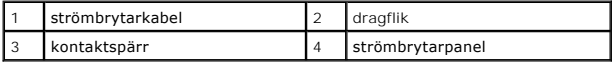

## <span id="page-49-1"></span>**Sätta tillbaka strömbrytarpanelen**

- 1. Följ anvisningarna i **Innan du börjar**.
- 2. Dra strömbrytarkabeln till kontakten på moderkortet och tryck ned kontaktspärren för att säkra kabeln.
- 3. Rikta in flikarna på strömbrytarpanelen mot öppningarna i handledsstödet och tryck försiktigt strömbrytarpanelen på plats.
- 4. Stäng datorn och vänd den upp och ned.
- 5. Sätt tillbaka de tre skruvar som fäster strömbrytarpanelen vid datorns bas.
- 6. Sätt tillbaka batteriet (se [Byta ut batteriet](file:///C:/data/systems/ins1564/sw/sm/battery.htm#wp1200639)).
- **VIKTIGT! Innan du startar datorn sätter du tillbaka alla skruvar och kontrollerar att inga lösa skruvar ligger kvar inuti datorn. Om du inte gör det kan datorn skadas.**

### <span id="page-50-0"></span> **Högtalare**

**Dell™ Inspiron™ 1564 Servicehandbok** 

- **Ta bort högtalarna**
- Sätta tillbaka högtala

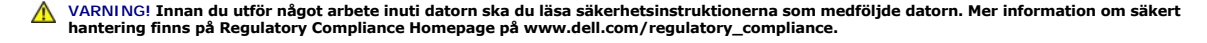

- **VIKTIGT! Reparationer av datorn får endast utföras av kvalificerade servicetekniker. Skador som uppstår till följd av service som inte har godkänts av Dell omfattas inte av garantin.**
- **VIKTIGT! Undvik statisk urladdning genom att jorda dig med ett jordningsarmband eller genom att regelbundet beröra en omålad metallyta.**
- **VIKTIGT! För att undvika skador på moderkortet ska du ta bort batteriet (se [Ta bort batteriet\)](file:///C:/data/systems/ins1564/sw/sm/battery.htm#wp1199649) innan du arbetar inuti datorn.**

## <span id="page-50-1"></span>**Ta bort högtalarna**

- 1. Följ anvisningarna i [Innan du börjar](file:///C:/data/systems/ins1564/sw/sm/before.htm#wp1438061).
- 2. Ta bort batteriet (se [Ta bort batteriet\)](file:///C:/data/systems/ins1564/sw/sm/battery.htm#wp1199649).
- 3. Följ anvisningarna från [steg 3](file:///C:/data/systems/ins1564/sw/sm/sysboard.htm#wp1062840) till [steg 19](file:///C:/data/systems/ins1564/sw/sm/sysboard.htm#wp1062342) i [Ta ur moderkortet:](file:///C:/data/systems/ins1564/sw/sm/sysboard.htm#wp1037428)
- 4. Ta bort de fem skruvar som säkrar de två högtalarna till datorbasen.
- 5. Notera dragningen för högtalarkabeln och ta bort högtalarna och kabeln från datorbasen.

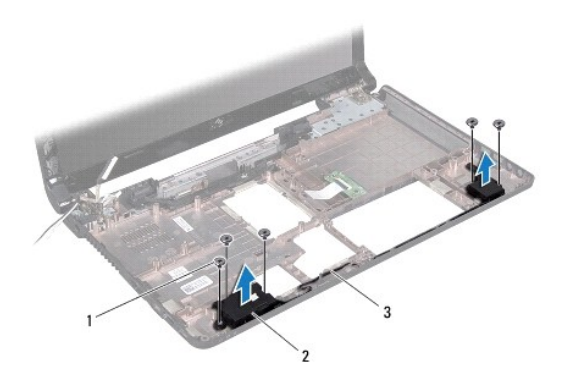

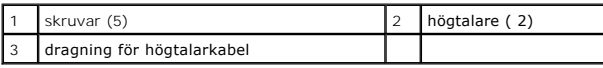

### <span id="page-50-2"></span>**Sätta tillbaka högtalarna**

- 1. Följ anvisningarna i **Innan du börjar**.
- 2. Placera högtalarna i datorns bas.
- 3. Led högtalarkabeln genom kabelhållarna på datorbasen.
- 4. Sätt tillbaka de fem skruvar som säkrar de två högtalarna till datorbasen.

5. Följ anvisningarna från [steg 5](file:///C:/data/systems/ins1564/sw/sm/sysboard.htm#wp1056875) till [steg 24](file:///C:/data/systems/ins1564/sw/sm/sysboard.htm#wp1033543) i [Byta ut moderkortet.](file:///C:/data/systems/ins1564/sw/sm/sysboard.htm#wp1050884)

**VIKTIGT! Innan du startar datorn sätter du tillbaka alla skruvar och kontrollerar att inga lösa skruvar ligger kvar inuti datorn. Om du inte gör det kan datorn skadas.**

#### <span id="page-52-0"></span> **Moderkort**

**Dell™ Inspiron™ 1564 Servicehandbok** 

- **O** Ta ur moderkortet:
- **Byta ut moderkortet**
- [Ange servicenumret i BIOS](#page-54-1)
- VARNING! Innan du utför något arbete inuti datorn ska du läsa säkerhetsinstruktionerna som medföljde datorn. Mer information om säkert<br>hantering finns på Regulatory Compliance Homepage på www.dell.com/regulatory\_compliance
- **VIKTIGT! Reparationer av datorn får endast utföras av kvalificerade servicetekniker. Skador som uppstår till följd av service som inte har godkänts av Dell omfattas inte av garantin.**

**VIKTIGT! Undvik statisk urladdning genom att jorda dig med ett jordningsarmband eller genom att regelbundet beröra en omålad metallyta.**

**VIKTIGT! För att undvika skador på moderkortet ska du ta bort batteriet (se [Ta bort batteriet\)](file:///C:/data/systems/ins1564/sw/sm/battery.htm#wp1199649) innan du arbetar inuti datorn.**

### <span id="page-52-1"></span> **Ta ur moderkortet:**

- 1. Följ anvisningarna i **Innan du börjar**.
- 2. Ta bort batteriet (se [Ta bort batteriet\)](file:///C:/data/systems/ins1564/sw/sm/battery.htm#wp1199649).
- 3. [Ta bort den optiska enheten](file:///C:/data/systems/ins1564/sw/sm/optical.htm#wp1180116) (se Ta bort den optiska enheten).
- 4. [Ta bort modulhöljet](file:///C:/data/systems/ins1564/sw/sm/cover.htm#wp1223484) (se Ta bort modulhöljet).
- 5. [Ta bort knappcellsbatteriet](file:///C:/data/systems/ins1564/sw/sm/coinbatt.htm#wp1187814) (se Ta bort knappcellsbatteriet).
- 6. Ta bort minnesmodulerna (se [Ta bort minnesmodulerna\)](file:///C:/data/systems/ins1564/sw/sm/memory.htm#wp1186694).
- 7. Ta bort Mini Card-kortet (se [Ta bort Mini Card-kortet\)](file:///C:/data/systems/ins1564/sw/sm/minicard.htm#wp1181641).
- 8. Notera dragningen av Mini-Card-antennkablarna och ta bort dem från kabelhållarna på datorns undersida.
- 9. [Ta bort hårddisken](file:///C:/data/systems/ins1564/sw/sm/hdd.htm#wp1184863) (se Ta bort hårddisken).
- 10. [Ta bort strömbrytarpanelen](file:///C:/data/systems/ins1564/sw/sm/powerpan.htm#wp1044398) (se Ta bort strömbrytarpanelen).
- 11. Ta bort tangentbordet (se [Ta bort tangentbordet\)](file:///C:/data/systems/ins1564/sw/sm/keyboard.htm#wp1188497).
- 12. [Ta bort handledsstödet](file:///C:/data/systems/ins1564/sw/sm/palmrest.htm#wp1051070) (se Ta bort handledsstödet).
- 13. Ta bort Bluetooth<sup>®</sup>-kortet (se [Ta bort Bluetooth-kortet](file:///C:/data/systems/ins1564/sw/sm/btooth.htm#wp1202501)).
- 14. [Ta bort processorfläkten](file:///C:/data/systems/ins1564/sw/sm/fan.htm#wp1184871) (se Ta bort processorfläkten).
- 15. Koppla bort följande kablar från kontakterna på moderkortet:
	- l mikrofonkabel
	- l kontakt för nätadapterkabel
	- l bildskärmskabel
	- l högtalarkabel
- 16. Lyft kontaktspärren och skjut ut USB-/ljudkabeln från kontakten på moderkortet.
- 17. Lyft kontaktspärren och skjut ut kabeln för kortet för optisk enhet från kontakten på moderkortet.

<span id="page-53-0"></span>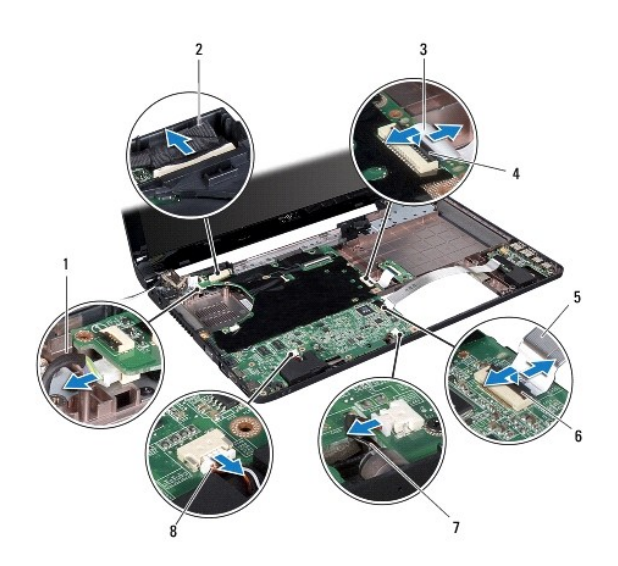

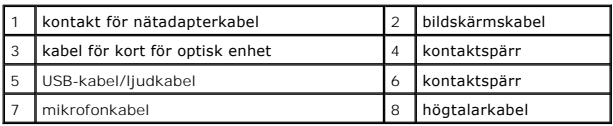

18. Ta bort de sex skruvarna som säkrar moderkortet i datorns bas.

19. Lossa försiktigt kontakterna från kontaktuttagen i datorn och lyft ut moderkortet från datorbasen.

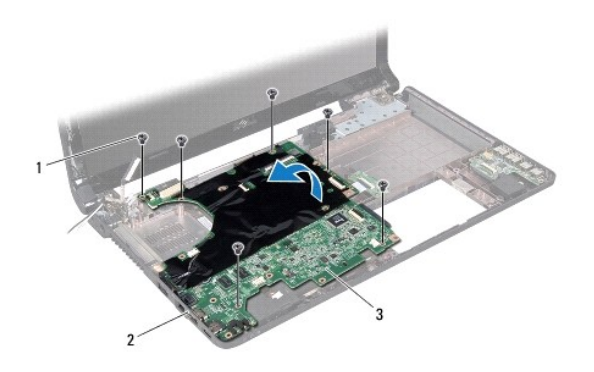

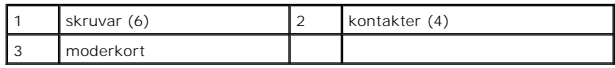

- 20. Vänd moderkortet.
- 21. [Ta bort processorns kylfläns](file:///C:/data/systems/ins1564/sw/sm/cpucool.htm#wp1119269) (se Ta bort processorns kylfläns).
- 22. [Ta bort processormodulen](file:///C:/data/systems/ins1564/sw/sm/cpu.htm#wp1179979) (se Ta bort processormodulen).

## <span id="page-53-1"></span> **Byta ut moderkortet**

1. Följ anvisningarna i **Innan du börjar**.

- <span id="page-54-0"></span>2. Sätt tillbaka processormodulen (se [Sätta tillbaka processormodulen](file:///C:/data/systems/ins1564/sw/sm/cpu.htm#wp1181618)).
- 3. Sätt tillbaka processorns kylfläns (se [Sätta tillbaka processorns kylfläns](file:///C:/data/systems/ins1564/sw/sm/cpucool.htm#wp1122720)).
- 4. Vänd moderkortet.
- 5. Rikta in kontakterna på moderkortet med kontaktuttagen på datorn.
- 6. Passa in moderkortet med hjälp av justeringstapparna i datorns bas.
- 7. Sätt tillbaka de sex skruvarna som säkrar moderkortet i datorns bas.
- 8. Dra kabeln för kortet för optisk enhet till kontakten på moderkortet och tryck ned kontaktspärren för att säkra kabeln.
- 9. Dra USB-/ljudkabeln till kontakten på moderkortet och tryck ned kontaktspärren för att säkra kabeln.
- 10. Anslut följande kablar till kontakterna på moderkortet:
	- l högtalarkabel
	- l bildskärmskabel
	- l kontakt för nätadapterkabel
	- l mikrofonkabel
- 11. Sätt tillbaka processorfläkten (se [Sätta tillbaka processorfläkten](file:///C:/data/systems/ins1564/sw/sm/fan.htm#wp1184923)).
- 12. Sätt tillbaka Bluetooth-kortet (se [Sätta tillbaka Bluetooth](file:///C:/data/systems/ins1564/sw/sm/btooth.htm#wp1202569)-kortet).
- 13. Sätt tillbaka handledsstödet (se [Sätta tillbaka handledsstödet](file:///C:/data/systems/ins1564/sw/sm/palmrest.htm#wp1051265)).
- 14. Sätt tillbaka tangentbordet (se [Sätta tillbaka tangentbordet](file:///C:/data/systems/ins1564/sw/sm/keyboard.htm#wp1206971)).
- 15. Sätt tillbaka strömbrytarpanelen (se [Sätta tillbaka strömbrytarpanelen](file:///C:/data/systems/ins1564/sw/sm/powerpan.htm#wp1061007)).
- 16. [Sätta tillbaka hårddisken](file:///C:/data/systems/ins1564/sw/sm/hdd.htm#wp1208113) Sätt tillbaka hårddisken (se).
- 17. Sätt tillbaka Mini Card-kortet (se [Sätta tillbaka Mini](file:///C:/data/systems/ins1564/sw/sm/minicard.htm#wp1181718)-Card-kort).
- 18. Sätt tillbaka minnesmodulerna (se [Sätta tillbaka minnesmodulerna](file:///C:/data/systems/ins1564/sw/sm/memory.htm#wp1181089)).
- 19. Sätt tillbaka knappcellsbatteriet (se [Sätta tillbaka knappcellsbatteriet](file:///C:/data/systems/ins1564/sw/sm/coinbatt.htm#wp1184175)).
- 20. Sätt tillbaka modulhöljet (se [Sätta tillbaka modulhöljet](file:///C:/data/systems/ins1564/sw/sm/cover.htm#wp1229256)).
- 21. Sätt tillbaka den optiska enheten (se [Sätta tillbaka den optiska enheten](file:///C:/data/systems/ins1564/sw/sm/optical.htm#wp1193956)).
- 22. Sätt tillbaka batteriet (se **[Byta ut batteriet](file:///C:/data/systems/ins1564/sw/sm/battery.htm#wp1200639)**).
- **VIKTIGT! Innan du startar datorn sätter du tillbaka alla skruvar och kontrollerar att inga lösa skruvar ligger kvar inuti datorn. Om du inte gör det kan datorn skadas.**
- 23. Starta datorn.
- **OBS!** När du har satt tillbaka moderkortet ska du ange servicenumret för det nya moderkortet i BIOS.
- 24. Ange servicenumret (se [Ange servicenumret i BIOS](#page-54-1)).

#### <span id="page-54-1"></span>**Ange servicenumret i BIOS**

- 1. Kontrollera att nätadaptern är ansluten och att huvudbatteriet är korrekt isatt.
- 2. Starta datorn.
- 3. Tryck på <F2> under POST för att starta systeminstallationsprogrammet.

4. Navigera till fliken säkerhet och ange servicenumret i fältet **Set Service Tag** (ange servicenummer).

**Dell™ Inspiron™ 1564 Servicehandbok** 

**OBS!** Här visas viktig information som kan hjälpa dig att få ut mer av din dator.

**VIKTIGT! Här visas information om potentiell skada på maskinvaran eller dataförlust, samt hur du undviker detta.** 

**VARNING! En varning indikerar risk för skada på egendom eller person, eller livsfara.** 

**Informationen i det här dokumentet kan komma att ändras. © 2009 Dell Inc. Med ensamrätt.**

Återgivning i någon form utan skriftligt tillstånd från Dell Inc. är strängt förbjuden.

Varumärken som används i den här texten: *Dell, DELL*-logotypen och *Inspiron* är varumärken som tillhör Dell Inc.; *Bluetooth* är ett registrerat varumärke som tillhör Bluetooth SIG,<br>Inc. och som används av Dell under lic

Ovriga varumärken kan användas i dokumentet som hänvisning till antingen de enheter som gör anspråk på varumärkena eller deras produkter. Dell Inc. frånsäger sig allt<br>ägarintresse av andra varumärken än sina egna.

December 2009 Rev. A00

#### <span id="page-57-0"></span> **USB-kort/ljudkort Dell™ Inspiron™ 1564 Servicehandbok**

- Ta bort USB-kortet/ljudkortet
- Sätta tillbaka USB-kortet/ljudk

VARNING! Innan du utför något arbete inuti datorn ska du läsa säkerhetsinstruktionerna som medföljde datorn. Mer information om säkert<br>hantering finns på Regulatory Compliance Homepage på www.dell.com/regulatory\_compliance

- **VIKTIGT! Reparationer av datorn får endast utföras av kvalificerade servicetekniker. Skador som uppstår till följd av service som inte har godkänts av Dell omfattas inte av garantin.**
- **VIKTIGT! Undvik statisk urladdning genom att jorda dig med ett jordningsarmband eller genom att regelbundet beröra en omålad metallyta.**

**VIKTIGT! För att undvika skador på moderkortet ska du ta bort batteriet (se [Ta bort batteriet\)](file:///C:/data/systems/ins1564/sw/sm/battery.htm#wp1199649) innan du arbetar inuti datorn.**

## <span id="page-57-1"></span>**Ta bort USB-kortet/ljudkortet**

- 1. Följ anvisningarna i [Innan du börjar](file:///C:/data/systems/ins1564/sw/sm/before.htm#wp1438061).
- 2. Ta bort batteriet (se [Ta bort batteriet\)](file:///C:/data/systems/ins1564/sw/sm/battery.htm#wp1199649).
- 3. [Ta bort den optiska enheten](file:///C:/data/systems/ins1564/sw/sm/optical.htm#wp1180116) (se Ta bort den optiska enheten).
- 4. Ta bort modulens hölje (se [Ta bort modulhöljet](file:///C:/data/systems/ins1564/sw/sm/cover.htm#wp1223484)).
- 5. [Ta bort strömbrytarpanelen](file:///C:/data/systems/ins1564/sw/sm/powerpan.htm#wp1044398) (se Ta bort strömbrytarpanelen).
- 6. Ta bort tangentbordet (se [Ta bort tangentbordet\)](file:///C:/data/systems/ins1564/sw/sm/keyboard.htm#wp1188497).
- 7. [Ta bort handledsstödet](file:///C:/data/systems/ins1564/sw/sm/palmrest.htm#wp1051070) (se Ta bort handledsstödet).
- 8. Lyft kontaktspärren och skjut ut USB-/ljudkabeln från kontakten på USB- kortet/ljudkortet.
- 9. Ta bort skruven som fäster USB-kortet/ljudkortet vid datorns bas.
- 10. Lyft upp USB-kortet/ljudkortet och lossa USB- och ljudkontakterna ur dators bas.

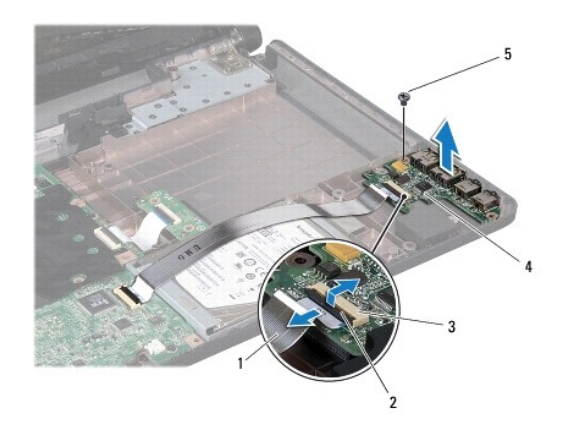

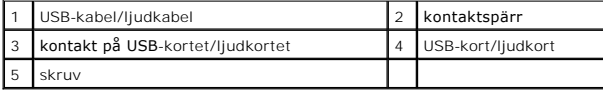

## <span id="page-58-0"></span>**Sätta tillbaka USB-kortet/ljudkortet**

- 1. Följ anvisningarna i [Innan du börjar](file:///C:/data/systems/ins1564/sw/sm/before.htm#wp1438061).
- 2. Rikta in kontakterna på USB-kortet/ljudkortet med kontaktuttagen på datorn.
- 3. Passa in USB-kortet/ljudkortet med hjälp av justeringstapparna i datorns bas.
- 4. Sätt tillbaka skruven som fäster USB-kortet/ljudkortet vid datorns bas.
- 5. Dra USB-/ljudkabeln till kontakten på USB-kortet/ljudkortet och tryck ned kontaktspärren för att säkra kabeln.
- 6. Sätt tillbaka handledsstödet (se [Sätta tillbaka handledsstödet](file:///C:/data/systems/ins1564/sw/sm/palmrest.htm#wp1051265)).
- 7. Sätt tillbaka tangentbordet (se [Sätta tillbaka tangentbordet](file:///C:/data/systems/ins1564/sw/sm/keyboard.htm#wp1206971)).
- 8. Sätt tillbaka strömbrytarpanelen (se [Sätta tillbaka strömbrytarpanelen](file:///C:/data/systems/ins1564/sw/sm/powerpan.htm#wp1061007)).
- 9. Sätt tillbaka modulhöljet (se [Sätta tillbaka modulhöljet](file:///C:/data/systems/ins1564/sw/sm/cover.htm#wp1229256)).
- 10. Sätt tillbaka den optiska enheten (se [Sätta tillbaka den optiska enheten](file:///C:/data/systems/ins1564/sw/sm/optical.htm#wp1193956)).
- 11. Sätt tillbaka batteriet (se [Byta ut batteriet](file:///C:/data/systems/ins1564/sw/sm/battery.htm#wp1200639)).

# **VIKTIGT! Innan du startar datorn sätter du tillbaka alla skruvar och kontrollerar att inga lösa skruvar ligger kvar inuti datorn. Om du inte gör det kan datorn skadas.**